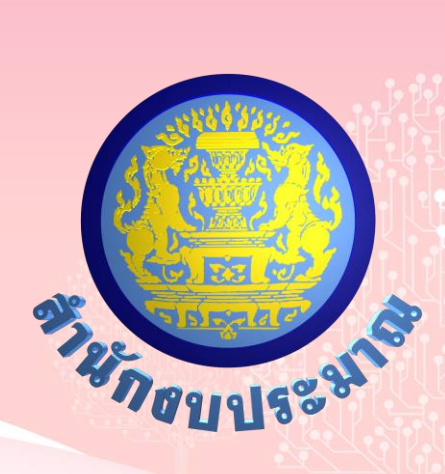

# **โครงการพัฒนาระบบสารสนเทศ**

# **เพื่อการจัดท างบประมาณขององค์กรปกครองส่วนท้องถิ่น**

**คู่มือการใช้งาน**

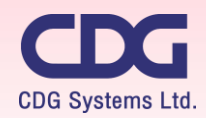

CDG House, 202 Nanglinchi Rd., Chongnonsee, Yannawa, Bangkok 10120 Thailand Tel 0-2678-0978, Free Phone : 1800-290101 Fax 0-2678-0321-2

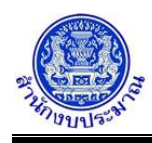

# **สารบัญ**

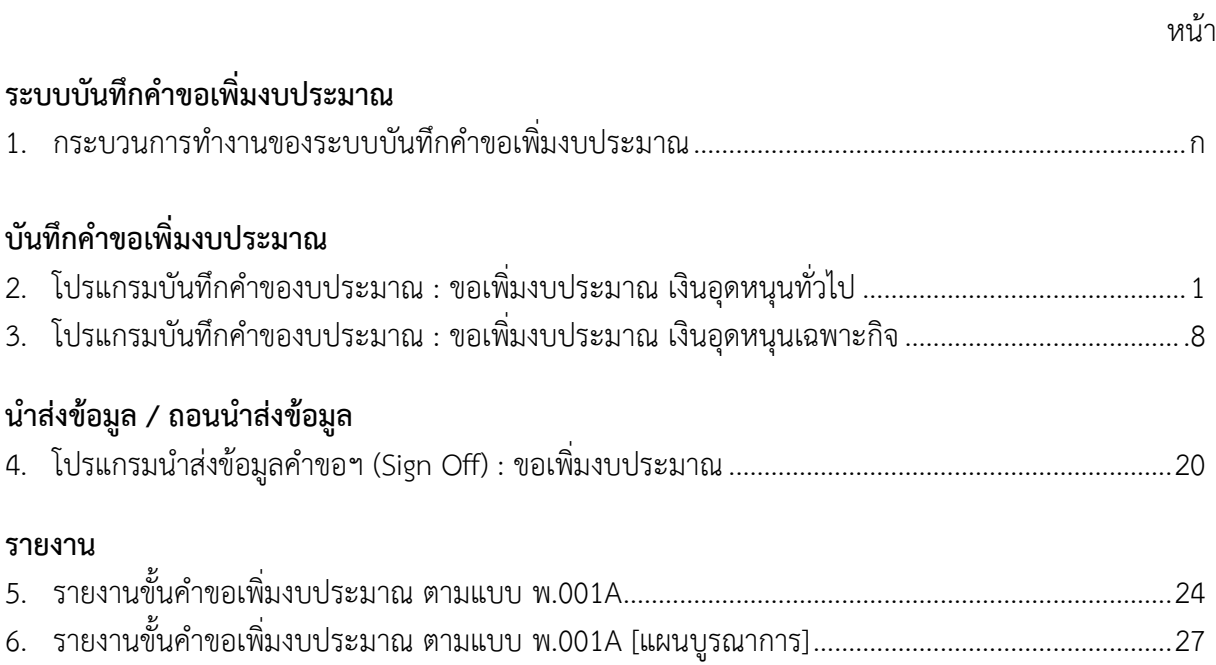

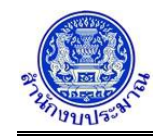

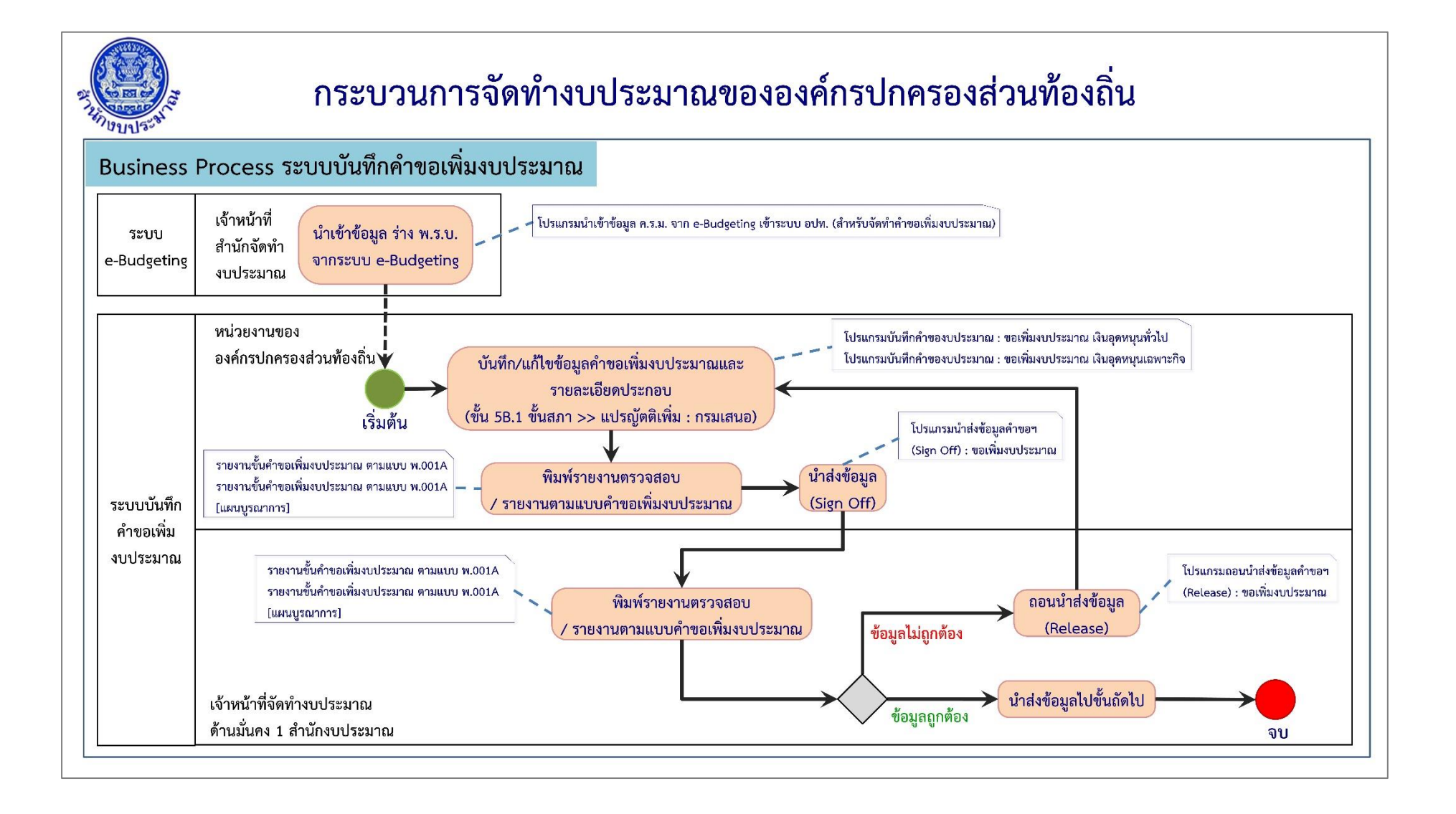

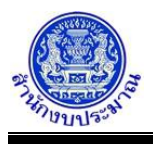

#### **โปรแกรมบันทึกคำของบประมาณ : ขอเพิ่มงบประมาณ เงินอุดหนุนทั่วไป**

#### **วัตถุประสงค์**

- 1. เพื่อบันทึกข้อมูลรายการคำขอเพิ่มงบประมาณของหน่วยงานตามกิจกรรม เฉพาะรายการ เงินอุดหนุนทั่วไป เช่น เงินอุดหนุนสำหรับสนับสนุนอาหารเสริม (นม) เป็นต้น
- 2. เพื่อบันทึกข้อมูลคำขอเพิ่มงบประมาณ ซึ่งประกอบด้วย ปริมาณ งบประมาณและเงินนอกงบประมาณ แยกตามบัญชี เหตุผลคำชี้แจง และเงินประมาณการรายจ่ายล่วงหน้า (MTEF/LTFF) ทั้งนี้ หน่วยงานไม่สามารถสร้างรายการใหม่ได้
- 3. เมื่อหน่วยงานบันทึกข้อมูลเสร็จให้พิมพ์รายงานตรวจสอบ และรายงานตามแบบคำขอฯ ต่างๆ เพื่อตรวจสอบ ความถูกต้องครบถ้วนของข้อมูล

#### **การเข้าใช้งานโปรแกรม**

ระบบคำของบประมาณ >> โปรแกรมบันทึกคำขอเพิ่มงบประมาณ >> บันทึกคำขอเพิ่มงบประมาณ >> โปรแกรม บันทึกคำของบประมาณ : ขอเพิ่มงบประมาณ เงินอุดหนุนทั่วไป

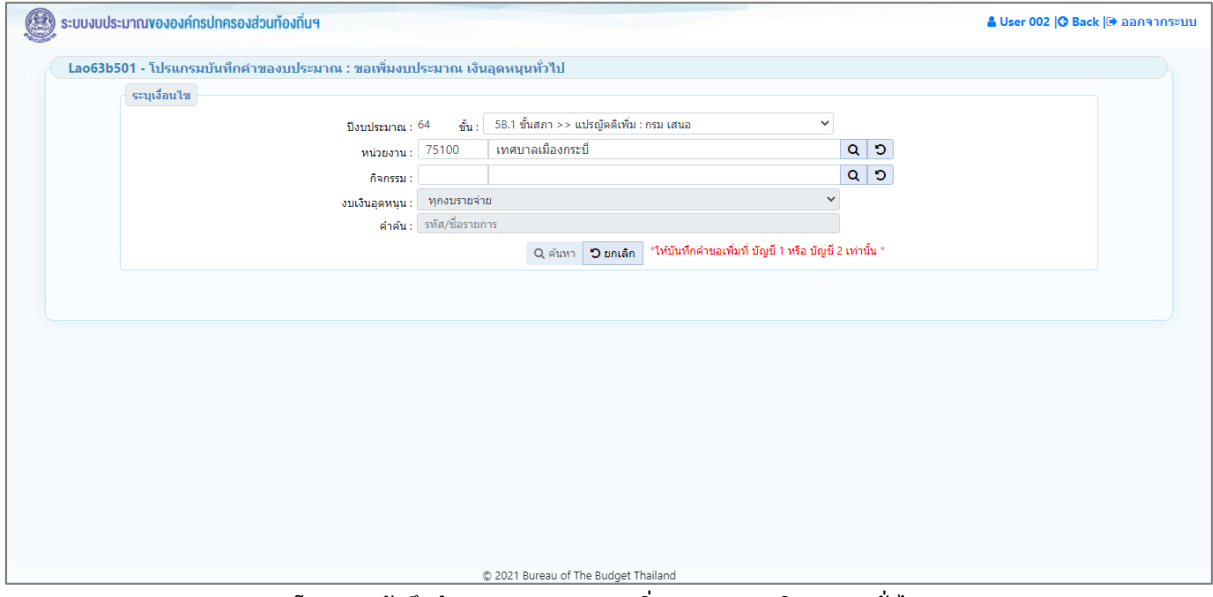

**โปรแกรมบันทึกคำของบประมาณ : ขอเพิ่มงบประมาณ เงินอุดหนุนทั่วไป**

### *การค้นหาข้อมูล*

เงื่อนไขการค้นหา ประกอบด้วย

- **เงื่อนไขหลัก** คือ เงื่อนไขที่ต้องระบุ ได้แก่ ปีงบประมาณ ขั้น หน่วยงาน กิจกรรม งบเงินอุดหนุน และ คำค้น

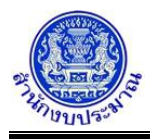

### **ขั้นตอนการทำงาน**

1. ระบุเงื่อนไขหลัก ได้แก่ ปีงบประมาณ ขั้น หน่วยงาน กิจกรรม งบเงินอุดหนุน และ คำค้น

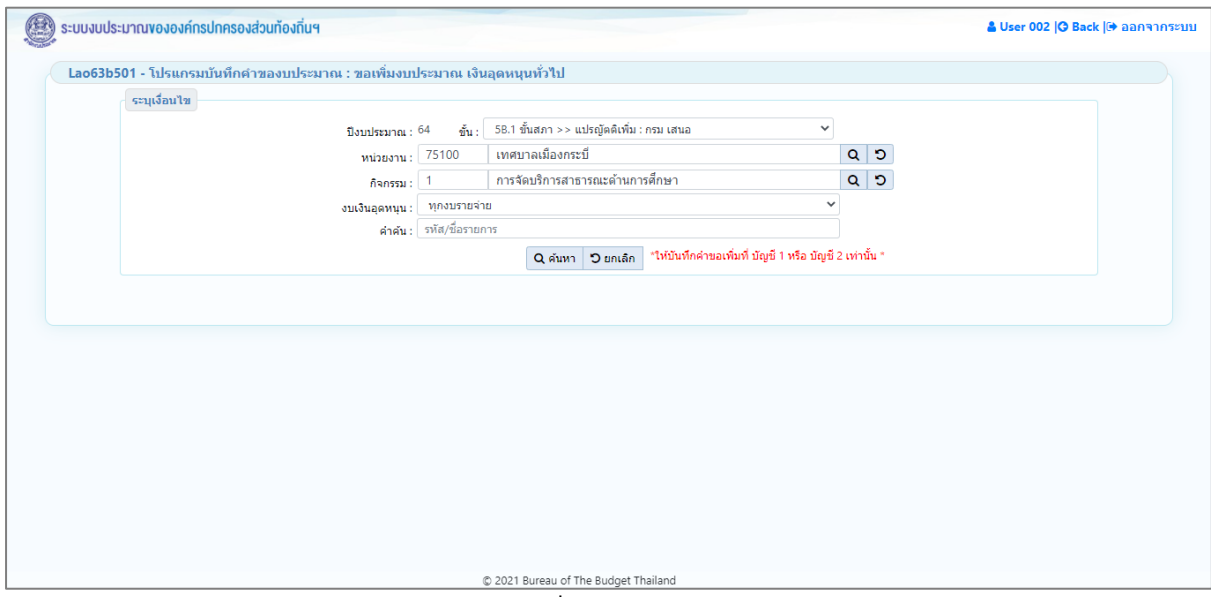

**หน้าจอเงื่อนไขหลักการค้นหา**

• กรณีระบุงบเงินอุดหนุน เป็น ทุกงบรายจ่าย เมื่อคลิกปุ่ม <mark>Q ค้นหา </mark> เพื่อค้นหาข้อมูล โปรแกรมจะแสดง ข้อความแจ้งเตือนดังรูป

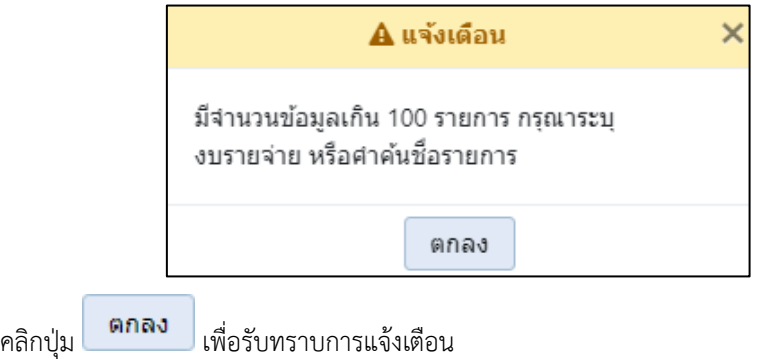

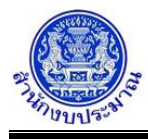

- กรณีระบุงบเงินอุดหนุน เป็น งบบุคลากร เมื่อคลิกปุ่ม เพื่อค้นหาข้อมูล โปรแกรมจะแสดง หน้าจอดังรูป
	-

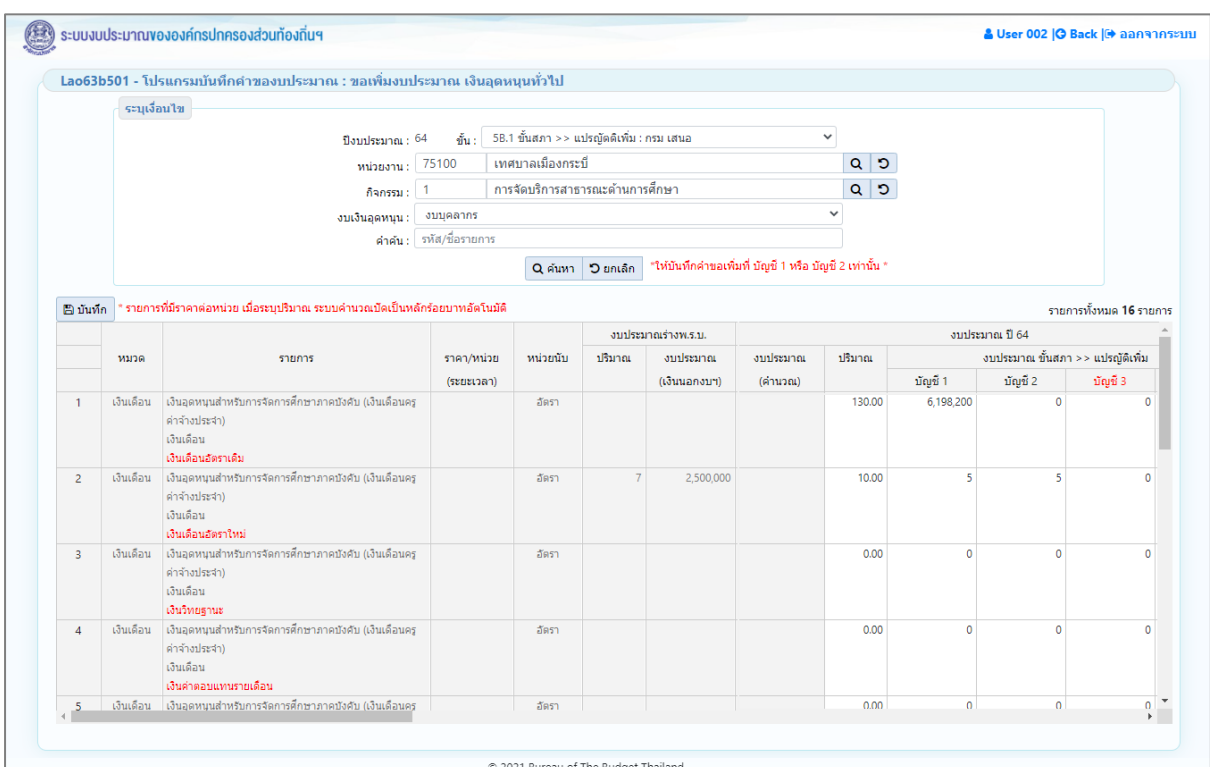

**หน้าจอแสดงผลการค้นหา**

2. ระบุงบเงินอุดหนุน เป็น งบบุคลากร และระบุคำค้นชื่อรายการ เมื่อคลิกปุ่ม **Q คำเหา เ**พื่อค้นหาข้อมูล โปรแกรมจะแสดงหน้าจอดังรูป

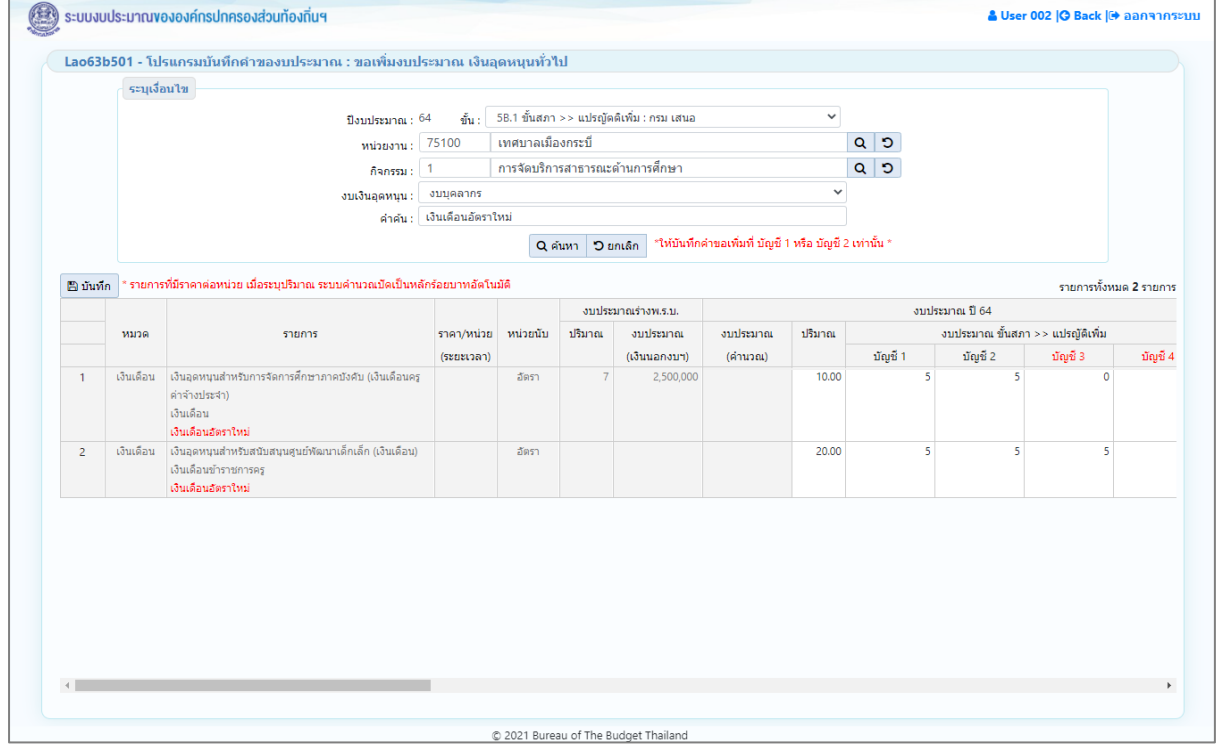

**หน้าจอแสดงผลการค้นหา**

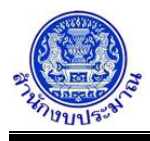

- 3. โปรแกรมแสดงรายการเงินอุดหนนทั่วไปที่กำหนดไว้ ตามเงื่อนไขที่ระบุ ส่วนของตารางแสดงรายละเอียดข้อมูล ประกอบด้วย
	- 3.1. ส่วนแสดงรายละเอียดรายการ : หมวด รายการ ราคา/หน่วย(ระยะเวลา) และ หน่วยนับ

|   | หมวด      | รายการ                                                                                                    | ราคา/หน่วย | หน่วยนับ |
|---|-----------|----------------------------------------------------------------------------------------------------|------------|----------|
|   |           |                                                                                                    |            |          |
|   |           |                                                                                                    | (ระยะเวลา) |          |
|   | เงินเดือน | เงินอุดหนุนสำหรับการจัดการศึกษาภาคบังคับ (เงินเดือนคร<br>ค่าจ้างประจำ)<br>เงินเดือน<br>เงินเดือนอัตราใหม่ |            | ลัตรา    |
| 2 | เงินเดือน | เงินอุดหนุนสำหรับสนับสนุนศูนย์พัฒนาเด็กเล็ก (เงินเดือน)<br>เงินเดือนข้าราชการคร<br>เงินเดือนอัตราใหม่     |            | อัตรา    |

**ส่วนแสดงรายละเอียดรายการ**

- หมายเหตุ : ชื่อรายการที่แสดงเป็นตัวอักษรสีแดง หมายถึง ชื่อรายการที่จะทำการบันทึกข้อมูลเพื่อบันทึก ชื่อรายการที่แสดงเป็นตัวอักษรสีดำ หมายถึง ชื่อรายการหลักที่มีชื่อรายการย่อยจะทำการบันทึก ข้อมูลเพื่อบันทึก
- 3.2. ส่วนรองรับการบันทึกข้อมูล : ปริมาณ และ งบประมาณ ขั้นสภา >> แปรญัตติเพิ่ม จำแนกตามบัญชี \*ให้บันทึกคำขอเพิ่มที่ บัญชี 1 หรือ บัญชี 2 เท่านั้น \*

|      |                                                                                                    |            |           |        | งบประมาณร่างพ.ร.บ. | งบประมาณ ปี 64 |        |                                  |         |         |          |  |  |
|------|----------------------------------------------------------------------------------------------------|------------|-----------|--------|--------------------|----------------|--------|----------------------------------|---------|---------|----------|--|--|
| หมวด | ราคา/หน่วย<br>รายการ                                                                                                 |            | ิหน่วยนับ | ปริมาณ | งบประมาณ           | งบประมาณ       | ปริมาณ | งบประมาณ ขั้นสภา >> แปรญัติเพิ่ม |         |         |          |  |  |
|      |                                                                                                    | (ระยะเวลา) |           |        | (เงินนอกงบฯ)       | (คำนวณ)        |        | บัญชี 1                          | บัญชี 2 | บัญชี 3 | บัญชี 4  |  |  |
|      | เงินเดือน เงินอุดหนุนสำหรับการจัดการศึกษาภาคบังคับ (เงินเดือนครู<br>คำจ้างประจำ)<br>้เงินเดือน<br>เงินเดือนอัตราใหม่ |            | อัตรา     |        | 2,500,000          |                | 10.00  |                                  |         |         | $\Omega$ |  |  |
|      | เงินเดือน ไง้นอุดหนุนสำหรับสนับสนุนศูนย์พัฒนาเด็กเล็ก (เงินเดือน)<br>เงินเดือนข้าราชการคร<br>เงินเดือนอัตราใหม่      |            | ลัตรา     |        |                    |                | 20.00  |                                  |         |         |          |  |  |

**ส่วนรองรับการบันทึกข้อมูล : ปริมาณ และ งบประมาณ ขั้นสภา >> แปรญัตติเพิ่ม**

3.3. ส่วนรองรับการบันทึกข้อมูล : เงินนอกงบประมาณ (โครงสร้างตามระบบ e-Budgeting) เงินรายได้ เงินกู้ จำแนกตามบัญชี \*ให้บันทึกคำขอเพิ่มที่ บัญชี 1 หรือ บัญชี 2 เท่านั้น \* และ เหตุผลคำชี้แจง (สามารถบันทึก ได้ไม่เกิน 800 อักขระ)

|             |                                                                                                    |              |                     |        | งบประมาณร่างพ.ร.บ. | เงินนอกงบประมาณ |         |           |         |         |         |                |         |                                                      |
|-------------|----------------------------------------------------------------------------------------------------|--------------|---------------------|--------|--------------------|-----------------|---------|-----------|---------|---------|---------|----------------|---------|------------------------------------------------------|
| <b>ACRN</b> | รายการ                                                                                                    |              | ราคา/หน่วย หน่วยนับ | ปริมาณ | outlssance         | เงินรายได้      |         |           |         |         | เงินก้  | เหตุผลคำขึ้นจง |         |                                                      |
|             |                                                                                                    | $(s$ ยนนาลา) |                     |        | (เงินนอกงบา)       | tings 1         | บัญชี 2 | ប័ល្ខទី 3 | บัญชี 4 | บัญชี 1 | นัญชี 2 | บัญชี 3        | บัญชี 4 |                                                      |
|             | เงินเดือน เงินอุดหนุนสำหรับการจัดการศึกษาภาคบังคับ (เงินเดือนครู<br>ต่าจำงบ่ระจำ)<br>เงินเดือน<br>เงินเดือนอัตราใหม่ |              | อัตรา               |        | 2,500,000          |                 |         |           |         |         |         |                |         | เพื่อบันทึกข้อมูลรายการศำของบประมาณของหน่วยงานตามก็ๆ |
|             | เงินเดือน เงินอุดหนุนสำหรับสนับสนุนศูนย์พัฒนาเด็กเล็ก (เงินเดือน)<br>เงินเดือนข้าราชการครู<br>เงินเดือนอัตราใหม่     |              | อัตรา               |        |                    |                 |         |           |         |         |         |                |         |                                                      |

**ส่วนรองรับการบันทึกข้อมูล : เงินนอกงบประมาณ และ เหตุผลคำชี้แจง**

3.4. ส่วนรองรับการบันทึกข้อมูล : เงินประมาณการงบประมาณ (MTEF) 20 ปี ตามระบบ e-Budgeting ระบบให้ บันทึกปริมาณและงบประมาณของแต่ละปี

หมายเหตุ : กรณีรายการปีเดียวจบและไม่ได้ของบประมาณในปีปัจจุบัน ให้บันทึกวงเงินประมาณการ (MTEF) ของปีก่อนหน้าที่ชื่อรายการ " รายการปีเดียวจบ (ของปีก่อนหน้า) "

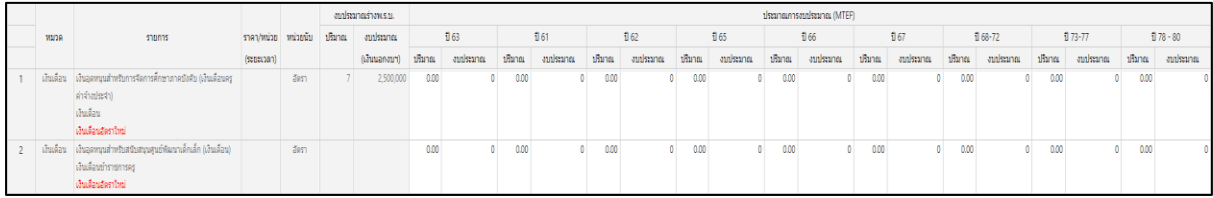

#### **ส่วนรองรับการบันทึกข้อมูล : เงินประมาณการงบประมาณ (MTEF)**

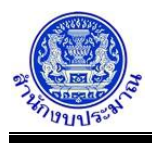

### *การบันทึก/แก้ไขข้อมูล*

#### **ขั้นตอนการทำงาน**

- 1. จากหน้าจอแสดงผลการค้นหา ส่วนแสดงรายละเอียดรายการ : หมวดรายจ่าย รายการ ราคา/หน่วย(ระยะเวลา) หน่วยนับ และข้อมูลงบประมาณร่างพ.ร.บ. (ระบบไม่ให้แก้ไข)
	- 1.1. รายการเงินอุดหนุนทั่วไปที่มีมติคณะรัฐมนตรีรับรองและมีการกำหนดราคา/หน่วย การบันทึกระบบจะเปิดให้ บันทึกข้อมูลปริมาณ และระบบจะคำนวณยอดงบประมาณให้ (ผลการคำนวณยอดงบประมาณระบบปัดหลัก สิบให้เป็นหลักร้อย)
	- 1.2. รายการเงินอุดหนุนทั่วไปที่ไม่ได้กำหนดราคา/หน่วย การบันทึกข้อมูลระบบจะเปิดให้บันทึกข้อมูลปริมาณและ งบประมาณ ระบบจะไม่คำนวณยอดงบประมาณให้

|      |                                                                 |            |          | งบประมาณร่างพ.ร.บ. |              | งบประบาณ ปี 64 |        |                                  |         |          |  |  |
|------|-----------------------------------------------------------------|------------|----------|--------------------|--------------|----------------|--------|----------------------------------|---------|----------|--|--|
| หมวด | รายการ                                                          | ราคา/หน่วย | หน่วยนับ | ปริมาณ             | งบประมาณ     | งบประมาณ       | ปริมาณ | งบประมาณ ขั้นสภา >> แปรณัติเพิ่ม |         |          |  |  |
|      |                                                                 | (ระยะเวลา) |          |                    | (เงินนอกงบฯ) | (คำนวณ)        |        | บัญชี 1                          | บัญชี 2 | บัญชี 3  |  |  |
|      | ค่าตอบแทน เงินอุดหนุนสำหรับการจัดการศึกษาภาคบังคับ (เงินเดือนคร | 2,500      | อัตรา    |                    |              | 90,000         | 3.00   |                                  |         | $\Omega$ |  |  |
|      | ค่าจ้างประจำ)                                                   | (12)       |          |                    |              |                |        |                                  |         |          |  |  |
|      | เงินสวัสดิการชายแดนภาคใต้                                       |            |          |                    |              |                |        |                                  |         |          |  |  |
|      | ค่าตอบแทน เงินอุดหนุนการจัดการศึกษาขององค์กรปกครองส่วนท้องถิ่น  |            | อัตรา    |                    |              |                | 5.00   |                                  |         | $\Omega$ |  |  |
|      | ในพื้นที่จังหวัดชายแดนภาคใต้ (ค่าตอบแทน และสวัสดิการ)           |            |          |                    |              |                |        |                                  |         |          |  |  |
|      | ค่าตอบแทน ค่าจ้าง และสวัสดิการพนักงานและบุคลากร                 |            |          |                    |              |                |        |                                  |         |          |  |  |
|      | ค่าตอบแทน เงินอุดหนุนสำหรับสนับสนุนศูนย์พัฒนาเด็กเล็ก (ค่า      |            | อัตรา    |                    |              |                | 7.00   |                                  |         | $\Omega$ |  |  |
|      | ตอบแทน)                                                         |            |          |                    |              |                |        |                                  |         |          |  |  |
|      | เงินสวัสดิการสำหรับข้าราชการคร                                  |            |          |                    |              |                |        |                                  |         |          |  |  |
|      | ค่าเช่าบ้าน                                                     |            |          |                    |              |                |        |                                  |         |          |  |  |
|      |                                                                 |            |          |                    |              |                |        |                                  |         |          |  |  |

**รายการเงินอุดหนุนทั่วไปที่มี/ไม่มีกำหนดราคา/หน่วย**

- 2. เมื่อทำการบันทึกรายละเอียดข้อมูล เรียบร้อยแล้ว
	- คลิกปุ่ม เพื่อบันทึกข้อมูล โปรแกรมจะแสดงข้อความดังรูป

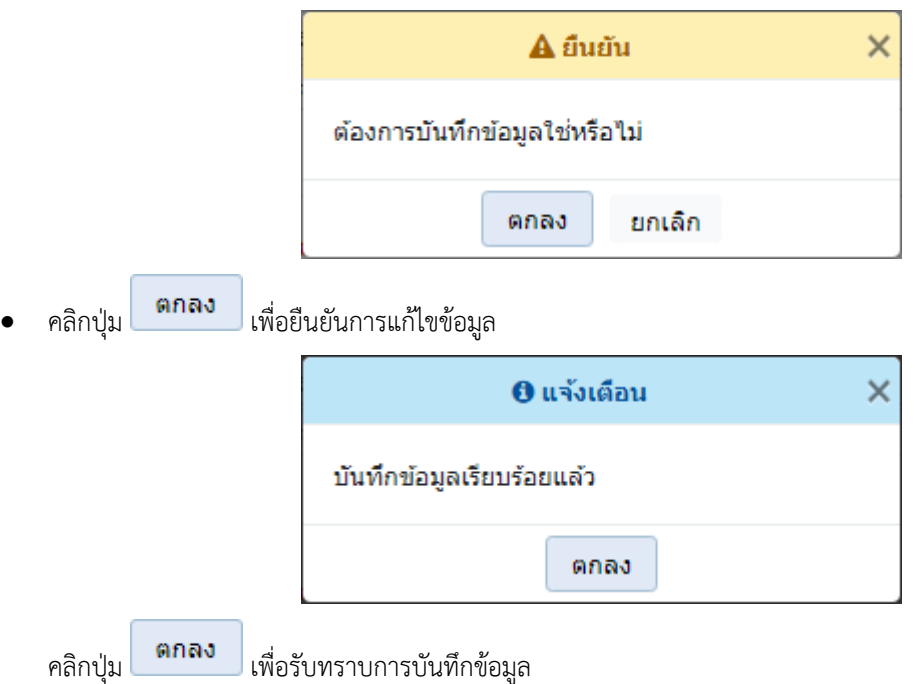

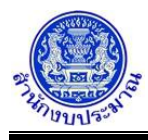

• กรณีที่ไม่บันทึกข้อมูลในช่องงบประมาณบัญชี 1 หรือ บัญชี 2 โปรแกรมจะแสดงข้อความแจ้งเตือนดังรูป

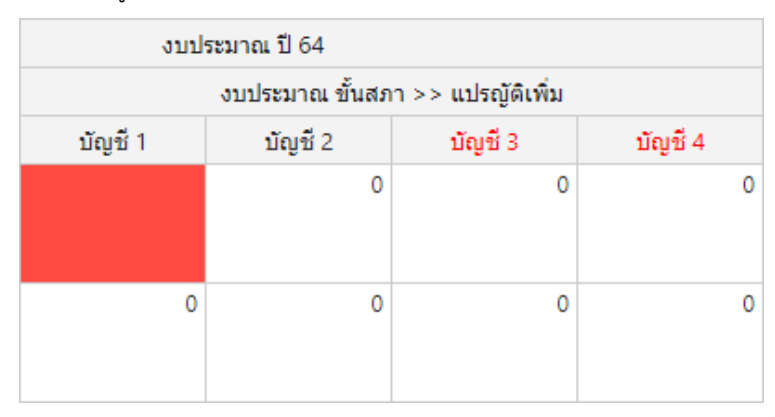

• กรณีบันทึกข้อมูลช่องเหตุผลคำชี้แจง เกินกว่า 800 อักขระ โปรแกรมทำการตรวจสอบข้อมูล เมื่อคลิกปุ่ม ∄) มันทึก เพื่อบันทึกข้อมูล โปรแกรมจะแสดงข้อความแจ้งเตือนดังรูป

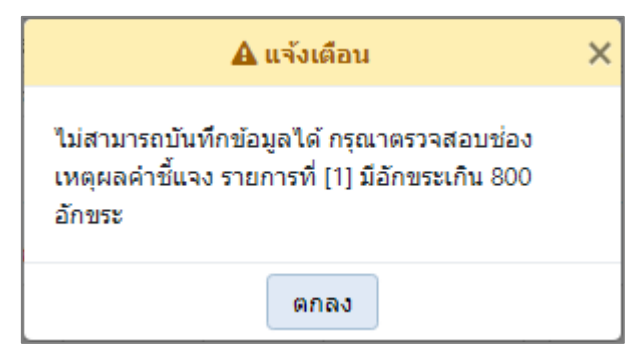

คลิกปุ่ม เพื่อรับทราบการแจ้งเตือน พร้อมตรวจสอบข้อมูลที่เกิดข้อผิดพลาด พร้อมทั้งแสดงพื้นหลังสีแดงในช่องที่โปรแกรมได้ทำการตรวจสอบ

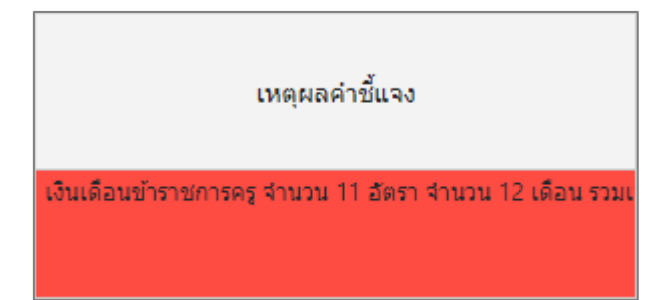

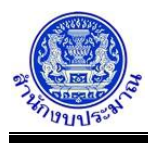

• กรณีมีการนำส่งข้อมูลคำขอฯ (Sign Off) เมื่อคลิกปุ่ม เพื่อบันทึกข้อมูล โปรแกรมจะแสดง ข้อความแจ้งเตือนดังรูป

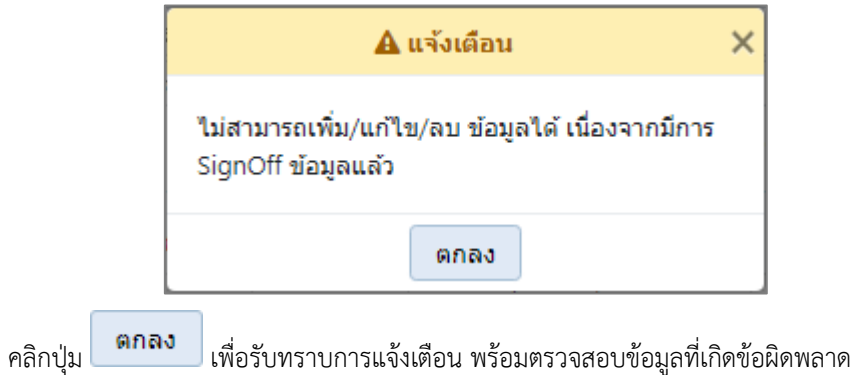

### **กลับสู่หน้าเมนูหลัก**

❖ เมื่อต้องการกลับสู่หน้าจอเมนูหลัก คลิกปุ่ม

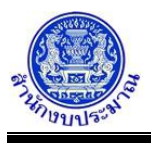

### **โปรแกรมบันทึกคำของบประมาณ : ขอเพิ่มงบประมาณ เงินอุดหนุนเฉพาะกิจ**

#### **วัตถุประสงค์**

- 1. เพื่อบันทึกข้อมูลรายการคำของบประมาณ (รายการเงินอุดหนุนเฉพาะกิจ) ขอเพิ่มงบประมาณของหน่วยงาน ตามกิจกรรม และหมวดรายจ่ายย่อย โดยสำนักงบประมาณกำหนดรายการหลักต่างๆ ไว้เบื้องต้น
- 2. หน่วยงานสามารถบันทึกคำของบประมาณที่รายการร่างพ.ร.บ. หรือ สร้างรายการย่อยใหม่ได้ที่ คำขอเพิ่มงบประมาณ ภายใต้รายการหลัก ซึ่งรายการย่อยต้องมีลักษณะเดียวกันกับรายการหลัก
- 3. เมื่อหน่วยงานบันทึกข้อมูลเสร็จให้พิมพ์รายงานตรวจสอบ และรายงานตามแบบคำขอฯ ต่างๆ เพื่อตรวจสอบ ความถูกต้องครบถ้วนของข้อมูล

#### **การเข้าใช้งานโปรแกรม**

ระบบคำของบประมาณ >> โปรแกรมบันทึกคำขอเพิ่มงบประมาณ >> บันทึกคำขอเพิ่มงบประมาณ >> โปรแกรมบันทึกคำของบประมาณ : ขอเพิ่มงบประมาณ เงินอุดหนุนเฉพาะกิจ

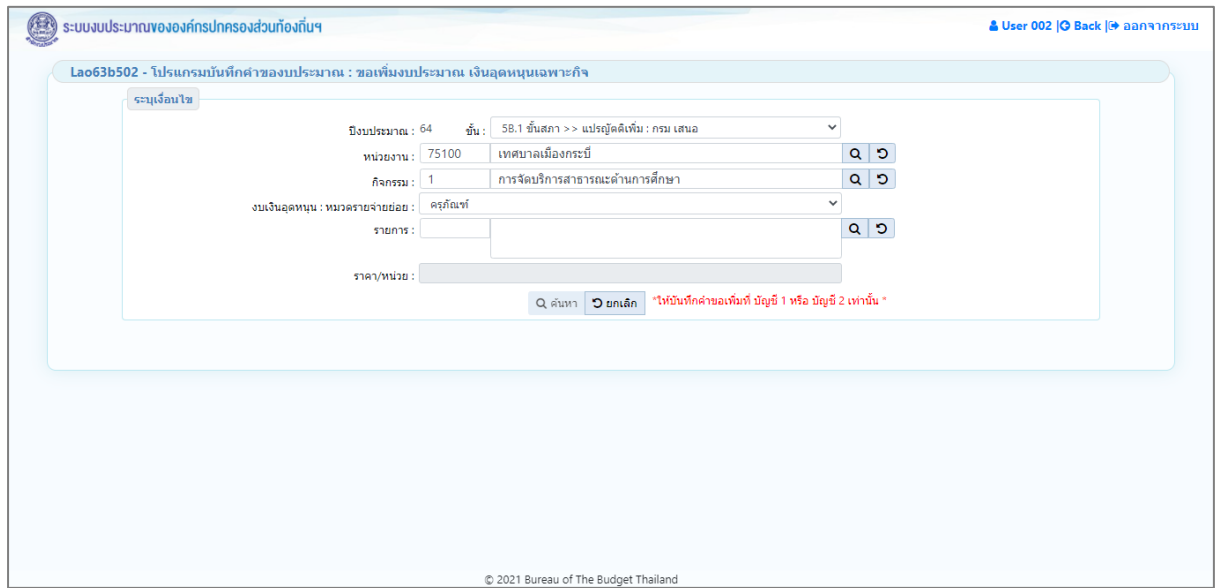

**หน้าจอบันทึกคำของบประมาณ : ขอเพิ่มงบประมาณ เงินอุดหนุนเฉพาะกิจ**

#### *การค้นหาข้อมูล*

เงื่อนไขการค้นหา ประกอบด้วย

- **เงื่อนไขหลัก** คือ เงื่อนไขที่ต้องระบุ ได้แก่ ปีงบประมาณ ขั้น หน่วยงาน กิจกรรม งบเงินอุดหนุน : หมวดรายจ่ายย่อย และ รายการ

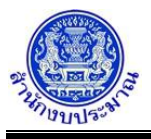

### **ขั้นตอนการทำงาน**

1. ระบุเงื่อนไขหลัก ได้แก่ ปีงบประมาณ ขั้น หน่วยงาน กิจกรรม งบเงินอุดหนุน : หมวดรายจ่ายย่อย และ รายการ โดยระบบจะแสดงราคา/หน่วย อัตโนมัติ เพื่อเป็นข้อมูลประกอบการพิจารณาในการขอตั้งงบประมาณ

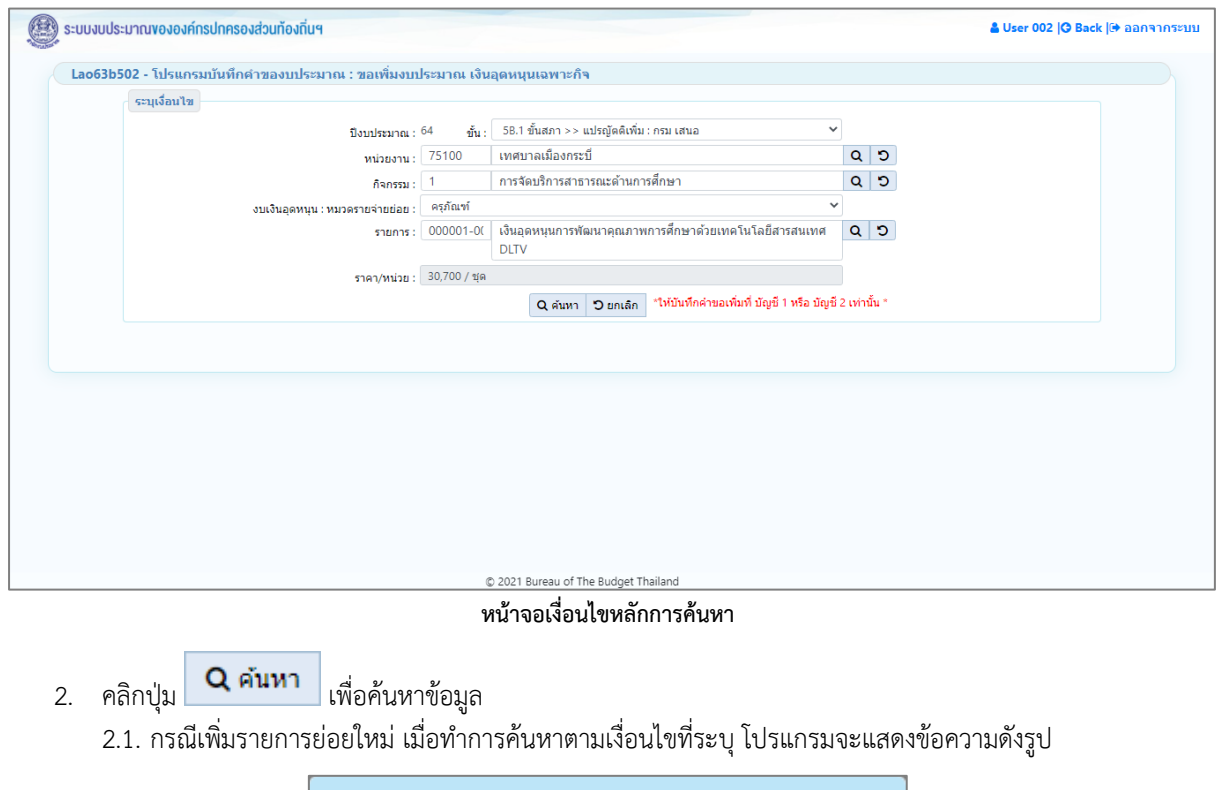

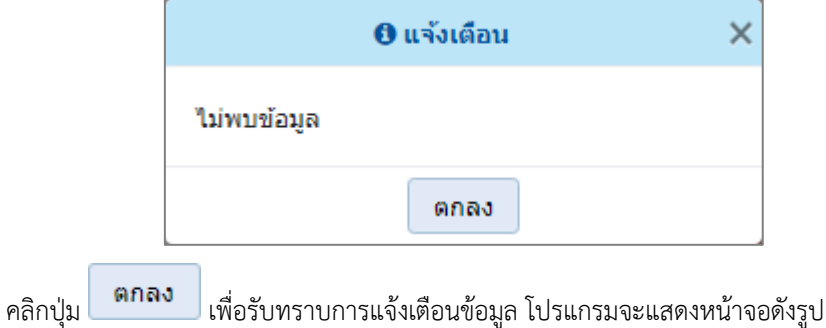

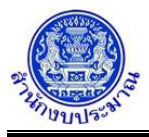

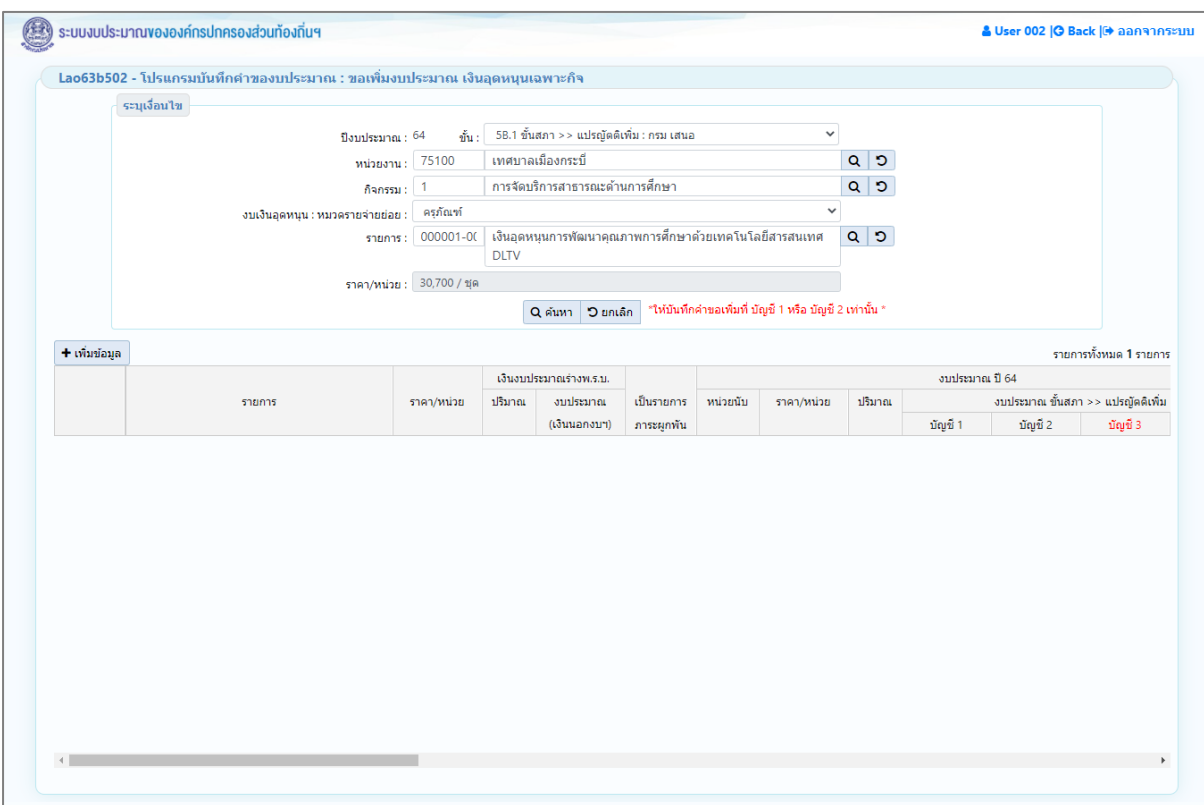

**หน้าจอแสดงผลการค้นหา - กรณีที่ยังไม่เคยบันทึกข้อมูล**

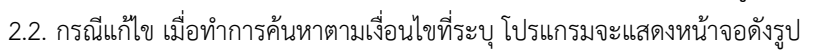

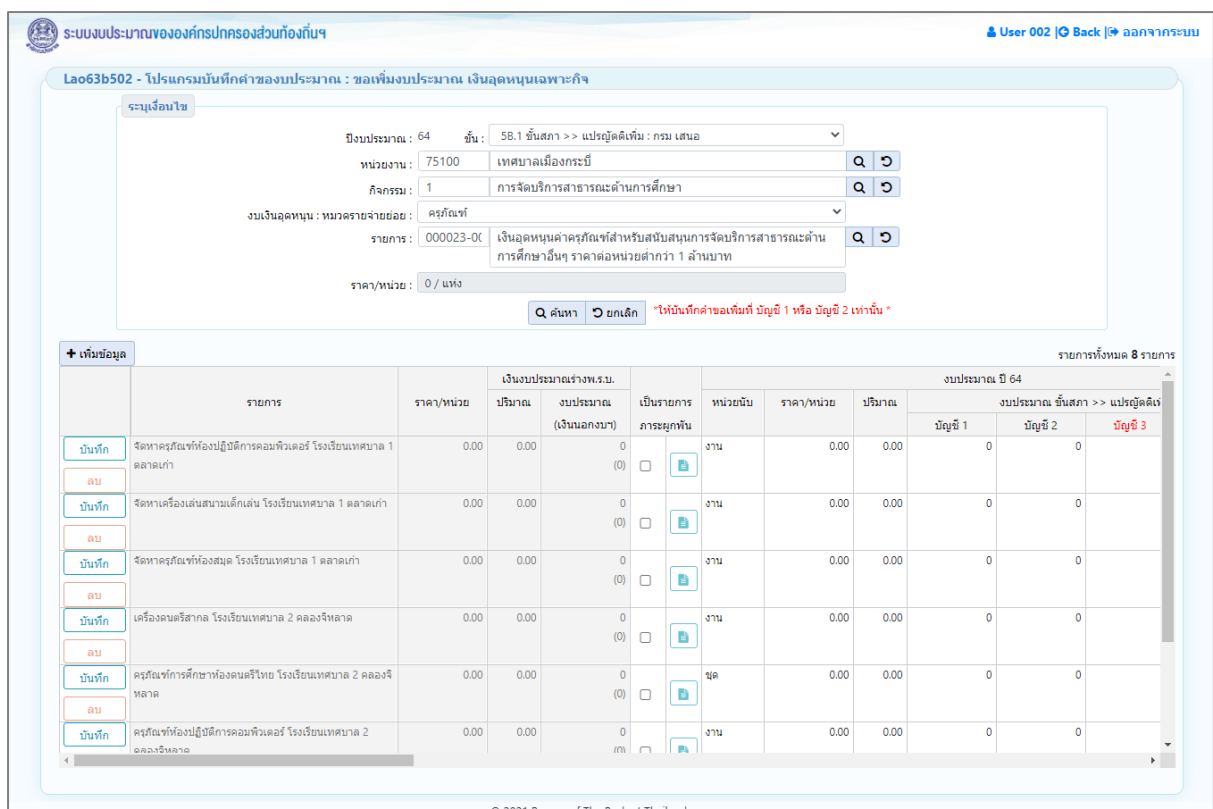

**หน้าจอแสดงผลการค้นหา - กรณีที่เคยบันทึกข้อมูล**

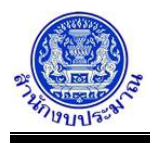

- 3. โปรแกรมแสดงตารางรายการ ส่วนของตารางแสดงรายละเอียดข้อมูลประกอบด้วย
	- 3.1. ส่วนแสดงปุ่มการทำงาน

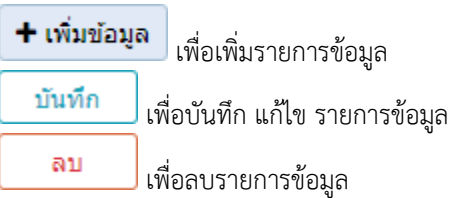

- 3.2. ส่วนแสดงรายละเอียดรายการ : ชื่อรายการ ราคา/หน่วย ข้อมูลงบประมาณร่างพ.ร.บ. (ปริมาณ งบประมาณ และเงินนอกงบประมาณ)
- 3.3. ส่วนรองรับการบันทึกข้อมูล
	- 1) กรณีรายการงบประมาณร่างพ.ร.บ. ชื่อรายการ(ไม่สามารถแก้ไขชื่อรายการร่างพ.ร.บ.) เป็นรายการภาระ ผูกพัน หน่วยนับ ราคา/หน่วย ปริมาณ และ งบประมาณจำแนกตามบัญชี

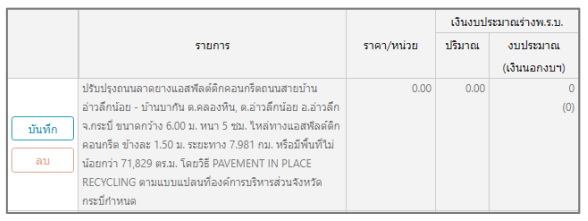

**ส่วนรองรับการบันทึกข้อมูล : รายการงบประมาณร่างพ.ร.บ. และงบประมาณ**

2) กรณีสร้างรายการใหม่ : ชื่อรายการ เป็นรายการภาระผูกพัน หน่วยนับ ราคา/หน่วย ปริมาณ และ งบประมาณจำแนกตามบัญชี

|        |                                                            |            | เงินงบประมาณร่างพ.ร.บ. |              |            |           | งบประมาณ ปี 64 |            |        |                                   |         |         |         |          |  |
|--------|------------------------------------------------------------|------------|------------------------|--------------|------------|-----------|----------------|------------|--------|-----------------------------------|---------|---------|---------|----------|--|
|        | รายการ                                                     | ราคา/หน่วย | ปริมาณ                 | งบประมาณ     | เป็นรายการ |           | หน่วยนับ       | ราคา/หน่วย | ปริมาณ | งบประมาณ ขั้นสภา >> แปรณัตติเพิ่ม |         |         |         |          |  |
|        |                                                            |            |                        | (เงินนอกงบฯ) |            | ภาระผกพัน |                |            |        | บัณชี 1                           | บัณชี 2 | บัณชี 3 | บัญชี 4 |          |  |
|        | ปรับปรุงถนนลาดยางแอสพัลต์ติกคอนกรีตถนนสายบ้าน              | 0.00       | 0.00                   |              |            |           | สาย            | 20,000.00  | 5.00   | 2,000,000                         |         |         |         | $\Omega$ |  |
|        | อ่าวลึกน้อย - บ้านบากัน ต.คลองหิน, ต.อ่าวลึกน้อย อ.อ่าวลึก |            |                        | (0)          |            |           |                |            |        |                                   |         |         |         |          |  |
| บันทึก | จ.กระบี่ ขนาดกว้าง 6.00 ม. หนา 5 ชม. ใหล่ทางแอสฟัลต์ติก    |            |                        |              |            |           |                |            |        |                                   |         |         |         |          |  |
|        | คอนกรีต ข้างละ 1.50 ม. ระยะทาง 7.981 กม. หรือมีพื้นที่ไม่  |            |                        |              | ◡          |           |                |            |        |                                   |         |         |         |          |  |
| ลม     | น้อยกว่า 71,829 ตร.ม. โดยวิธี PAVEMENT IN PLACE            |            |                        |              |            |           |                |            |        |                                   |         |         |         |          |  |
|        | RECYCLING ตามแบบแปลนที่องค์การบริหารส่วนจังหวัด            |            |                        |              |            |           |                |            |        |                                   |         |         |         |          |  |
|        | กระบี่กำหนด                                                |            |                        |              |            |           |                |            |        |                                   |         |         |         |          |  |

**ส่วนรองรับการบันทึกข้อมูล : รายการและงบประมาณ**

3.4. ส่วนรองรับการบันทึกข้อมูล : เงินนอกงบประมาณ เงินรายได้ เงินกู้ จำแนกตามบัญชี และ เหตุผลคำชี้แจง (สามารถบันทึกได้ไม่เกิน 800 อักขระ)

| เงินงบประมาณร่างพ.ร.บ. |                                                             |            |                              |              |            |         |           |         |       |         |         |                |  |
|------------------------|-------------------------------------------------------------|------------|------------------------------|--------------|------------|---------|-----------|---------|-------|---------|---------|----------------|--|
| รายการ                 |                                                             | shan/waibu | <b><i><u>15</u></i></b> xneu | งบประมาณ     | เงินรายได้ |         |           |         |       | เงินกั  |         | เหตุผลคำชิ้นจง |  |
|                        |                                                             |            |                              | (เงินนอกงบฯ) | บัณชี 1    | บัณชี 2 | ប័ល្ខមី 3 | บัญชี 4 | บัณชั | บัณชี 2 | บัญชี 3 | ប័ល្ខបី 4      |  |
|                        | ปรับปรุงถนนลาดยางแอสทีลต์ตึกคอนกรีตถนนสายบ้าน               | 0.00       | 0.00                         |              |            |         |           |         |       |         |         |                |  |
|                        | ้อ่าวลึกน้อย - บ้านบากัน ด.คลองหิน. ด.อ่าวลึกน้อย อ.อ่าวลึก |            |                              |              |            |         |           |         |       |         |         |                |  |
| บันทึก                 | จ.กระบี่ ขนาดกว้าง 6.00 ม. หนา 5 ชม. ใหล่ทางแอสพีลต์ติก     |            |                              |              |            |         |           |         |       |         |         |                |  |
|                        | คอนกรีต ข้างตะ 1.50 ม. ระยะทาง 7.981 กม. หรือมีพื้นที่ใม่   |            |                              |              |            |         |           |         |       |         |         |                |  |
| <b>GYLI</b>            | ปลยกว่า 71,829 ตร.ม. โดยวิธี PAVEMENT IN PLACE              |            |                              |              |            |         |           |         |       |         |         |                |  |
|                        | RECYCLING ตามแบบแปลนที่องค์การบริหารส่วนจังหวัด             |            |                              |              |            |         |           |         |       |         |         |                |  |
|                        | กระบี่กำหนด                                                 |            |                              |              |            |         |           |         |       |         |         |                |  |

**ส่วนรองรับการบันทึกข้อมูล : เงินนอกงบประมาณ และ เหตุผลคำชี้แจง**

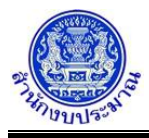

### 3.5. ส่วนรองรับการบันทึกข้อมูล : เงินประมาณการงบประมาณ (MTEF) 20 ปี ระบบให้บันทึกปริมาณและ งบประมาณของแต่ละปี

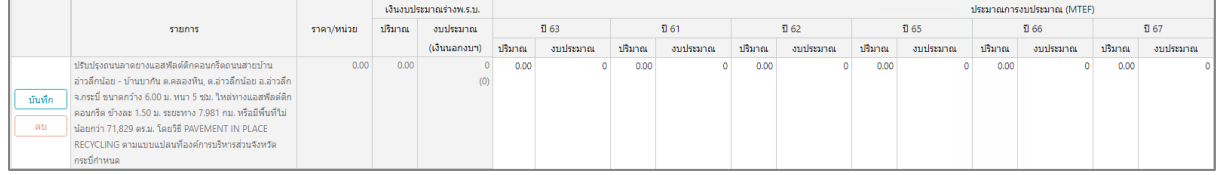

#### **ส่วนรองรับการบันทึกข้อมูล : เงินประมาณการงบประมาณ (MTEF)**

|        |                                                            |            |        | เงินงบประมาณร่างพ.ร.บ. |        |          |        |          |            |          |
|--------|------------------------------------------------------------|------------|--------|------------------------|--------|----------|--------|----------|------------|----------|
|        | รายการ                                                     | ราคา/หน่วย | ปริมาณ | งบประมาณ               |        | ปี 68-72 |        | 1 73-77  | ปี 78 - 80 |          |
|        |                                                            |            |        | (เงินนอกงบฯ)           | ปริมาณ | งบประมาณ | ปริมาณ | งบประมาณ | ปริมาณ     | งบประมาณ |
|        | ปรับปรุงถนนลาดยางแอสฟัลต์ติกคอนกรีตถนนสายบ้าน              | 0.00       | 0.00   |                        | 0.00   |          | 0.00   |          | 0.00       |          |
|        | อ่าวลึกน้อย - บ้านบากัน ต.คลองหิน, ต.อ่าวลึกน้อย อ.อ่าวลึก |            |        | (0)                    |        |          |        |          |            |          |
| บันทึก | จ.กระบี่ ขนาดกว้าง 6.00 ม. หนา 5 ชม. ใหล่ทางแอสพัลต์ติก    |            |        |                        |        |          |        |          |            |          |
|        | คอนกรีต ข้างละ 1.50 ม. ระยะทาง 7.981 กม. หรือมีพื้นที่ไม่  |            |        |                        |        |          |        |          |            |          |
| ิลบ    | น้อยกว่า 71,829 ตร.ม. โดยวิธี PAVEMENT IN PLACE            |            |        |                        |        |          |        |          |            |          |
|        | RECYCLING ตามแบบแปลนที่องค์การบริหารส่วนจังหวัด            |            |        |                        |        |          |        |          |            |          |
|        | กระบี่กำหนด                                                |            |        |                        |        |          |        |          |            |          |

**ส่วนรองรับการบันทึกข้อมูล : เงินประมาณการงบประมาณ (MTEF)**

### *การบันทึกข้อมูล*

### **ขั้นตอนการทำงาน**

1. จากหน้าจอแสดงผลการค้นหา การเพิ่มข้อมูล เมื่อคลิกปุ่ม <mark>+ เพิ่มข้อมูล </mark>โปรแกรมเพิ่มบรรทัดใหม่ใน ตารางข้อมูล โปรแกรมจะแสดงหน้าจอดังรูป

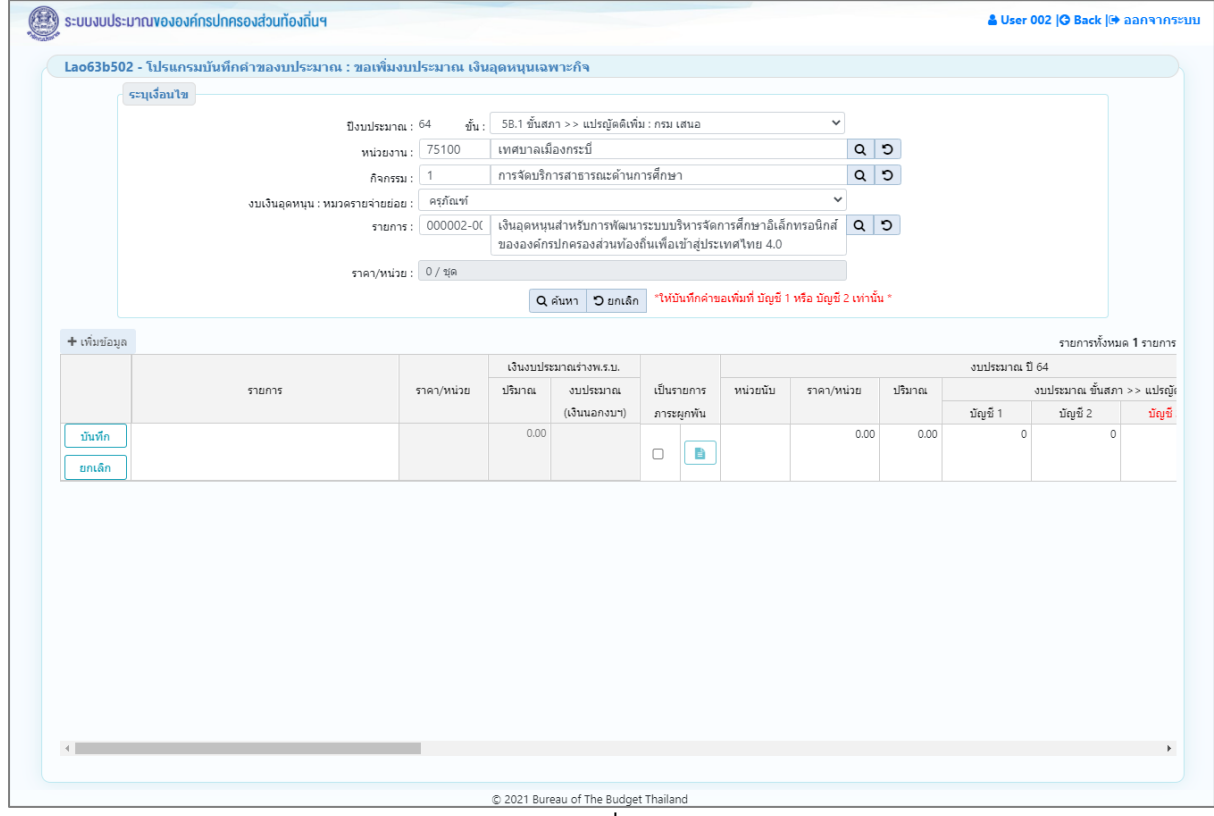

#### **หน้าจอเพิ่มข้อมูล**

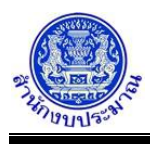

- 1.1. ระบุรายละเอียดรายการที่ต้องการเพิ่มใหม่ ประกอบด้วย
	- ชื่อรายการ : พิมพ์ชื่อรายการโดยมีรูปแบบดังนี้ "...(ประเภทงานก่อสร้างหรือครุภัณฑ์ พื้นที่เป้าหมาย)..." ตัวอย่างเช่น เพิ่ม รายการย่อยชื่อ : อาคารเรียนอนุบาล (ตอกเสาเข็ม) โรงเรียนอนุบาลอ่าวนาง องค์การ บริหารส่วนตำบลอ่าวนาง อำเภอเมืองกระบี่ จังหวัดกระบี่ ประเภทงานก่อสร้าง คือ อาคารเรียนอนุบาล (ตอกเสาเข็ม) พื้นที่เป้าหมาย คือ โรงเรียนอนุบาลอ่าวนาง องค์การบริหารส่วนตำบลอ่าวนาง อำเภอเมืองกระบี่ จังหวัดกระบี่
	- หน่วยนับ ราคา/หน่วย ปริมาณ คำของบประมาณจำแนกตามบัญชี
	- เงินรายได้/เงินกู้ของเงินนอกงบประมาณ เหตุผลคำชี้แจง
	- เงินประมาณการงบประมาณ (MTEF) 20 ปี ระบบให้บันทึกปริมาณและงบประมาณของแต่ละปี(ถ้ามี)
- 1.2. กรณีรายการนั้น ๆ ไม่สามารถดำเนินงานแล้วเสร็จภายใน 1 ปี และของบประมาณผูกพันข้ามปี แสดงว่า รายการนั้น ๆ เป็นรายการภาระผูกพัน ต้องระบุรายละเอียดภาระผูกพันทุกรายการ

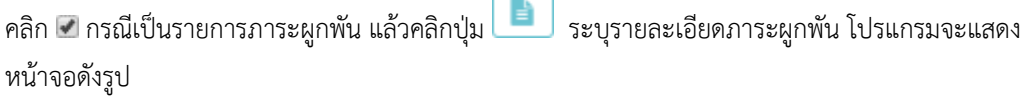

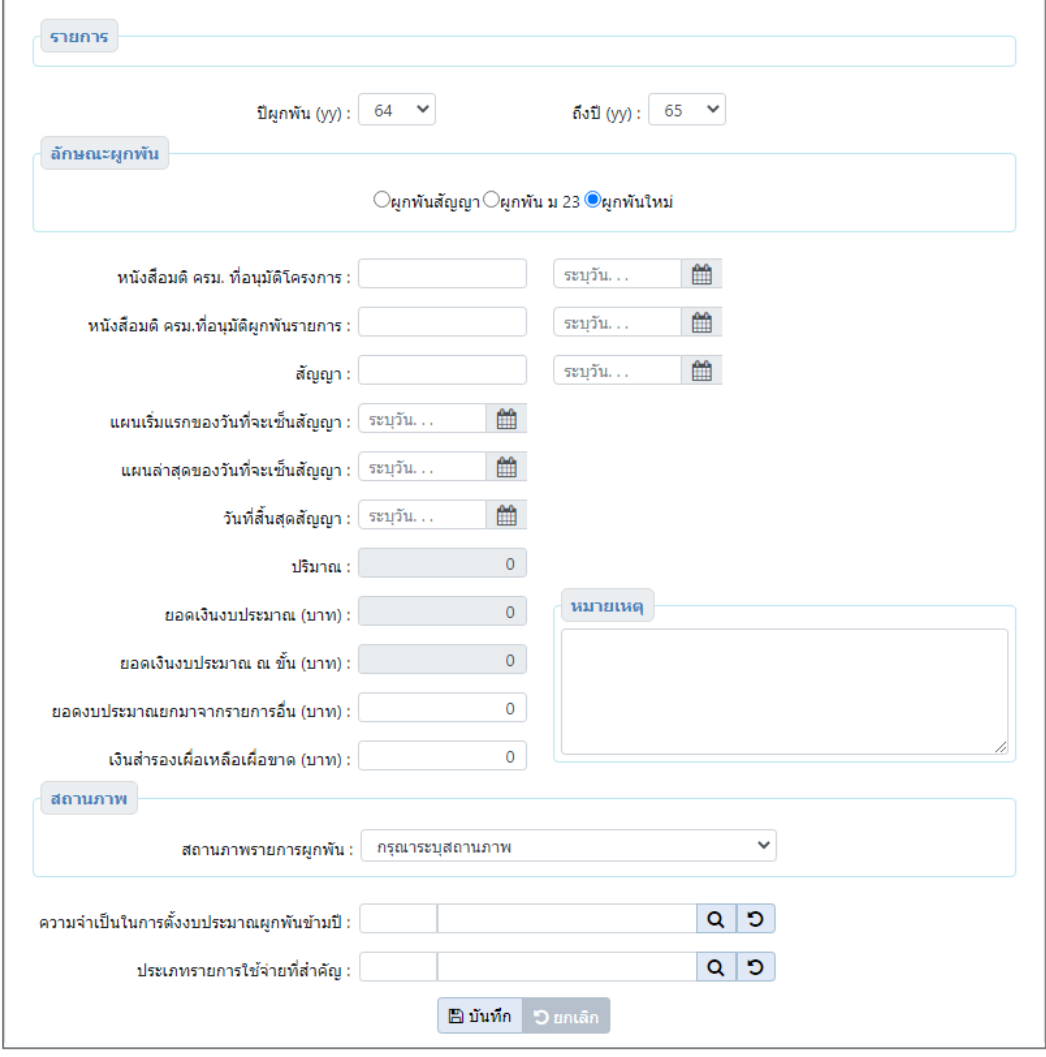

**หน้าจอบันทึกเป็นรายการภาระผูกพัน**

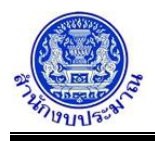

ระบุรายละเอียดรายการภาระผูกพัน ประกอบด้วย

- ปีผูกพัน (yy) : ถึงปี (yy) :
- ลักษณะผูกพัน : (ผูกพันสัญญา ผูกพัน ม.23 ผูกพันใหม่)
- หนังสือมติ ครม. ที่อนุมัติโครงการ : ระบุวันที่ :
- หนังสือมติ ครม. ที่อนุมัติผูกพันรายการ : ระบุวันที่ :
- สัญญา : ระบุวันที่ :
- แผนเริ่มแรกของวันที่จะเซ็นสัญญา : ระบุวันที่ :
- แผนล่าสุดของวันที่จะเซ็นสัญญา : ระบุวันที่ :
- วันที่สิ้นสุดสัญญา : ระบุวันที่ :
- ปริมาณ :
- ยอดเงินงบประมาณ (บาท) :
- ยอดเงินงบประมาณ ณ ขั้น (บาท) :
- ยอดงบประมาณยกมาจากรายการอื่น (บาท) :
- เงินสำรองเผื่อเหลือเผื่อขาด (บาท) :
- หมายเหตุ :
- สถานภาพรายการผูกพัน :
- ความจำเป็นในการตั้งงบประมาณผูกพันข้ามปี :
- ประเภทรายการใช้จ่ายที่สำคัญ :

คลิกปุ่ม **เ<sup>พื่</sup>อบันทึก ม**ีเพื่อบันทึกรายการภาระผูกพัน โปรแกรมจะแสดงข้อความดังรูป

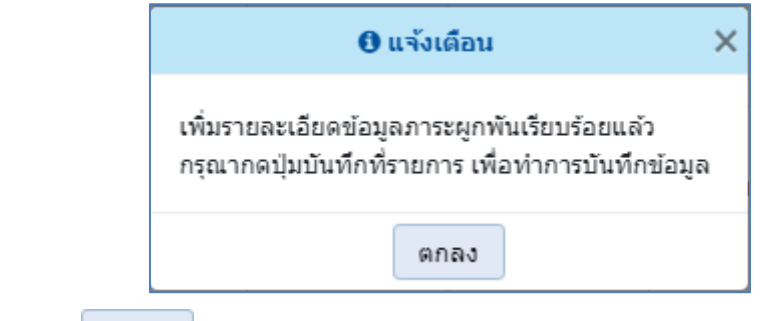

คลิกปุ่ม เพื่อรับทราบ

- 2. เมื่อทำการบันทึกรายละเอียดข้อมูล เรียบร้อยแล้ว
	- คลิกปุ่ม เพื่อบันทึกข้อมูล โปรแกรมจะแสดงข้อความดังรูป

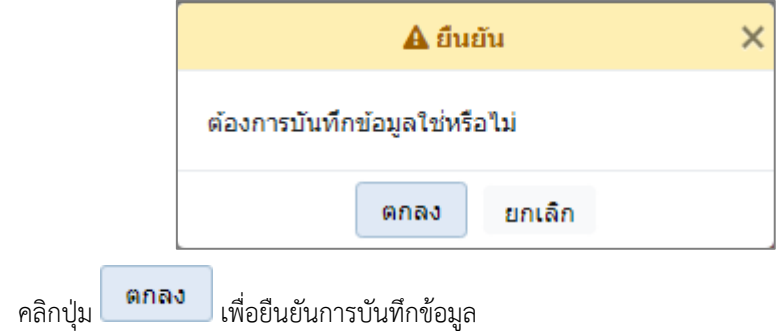

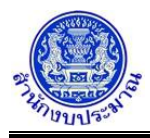

### **โครงการพัฒนาระบบสารสนเทศเพื่อการจัดทำงบประมาณขององค์กรปกครองส่วนท้องถิ่น**

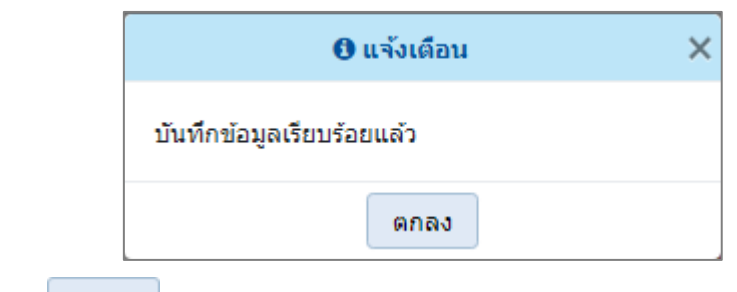

คลิกปุ่ม เพื่อรับทราบการบันทึกข้อมูล

• กรณี ไม่ได้บันทึกข้อมูลช่อง รายการ ราคา/หน่วย ปริมาณ และงบประมาณ โปรแกรมทำการตรวจสอบข้อมูล (ไม่อนุญาตให้บันทึกข้อมูล) พร้อมทั้งแสดงพื้นหลังสีแดงในช่องที่โปรแกรมได้ทำการตรวจสอบ เมื่อคลิกปุ่ม

บันทึก เพื่อบันทึกข้อมูล

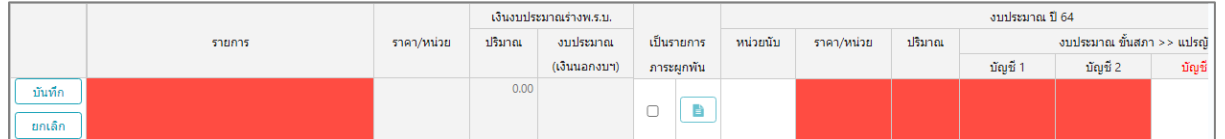

• กรณีบันทึกข้อมูลช่องเหตุผลคำชี้แจง เกินกว่า 800 อักขระ โปรแกรมทำการตรวจสอบข้อมูล เมื่อคลิกปุ่ม บันทึก

เพื่อบันทึกข้อมูล โปรแกรมจะแสดงข้อความแจ้งเตือนดังรูป

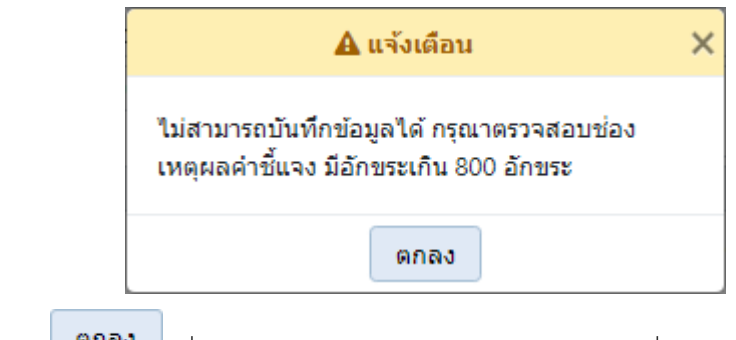

คลิกปุ่ม เพื่อรับทราบการแจ้งเตือน พร้อมตรวจสอบข้อมูลที่เกิดข้อผิดพลาด พร้อมทั้งแสดงพื้นหลังสีแดงในช่องที่โปรแกรมได้ทำการตรวจสอบ

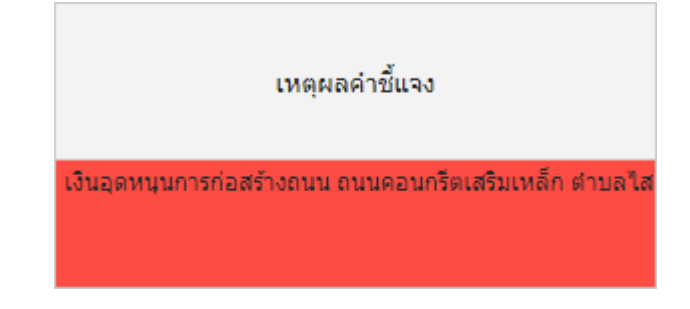

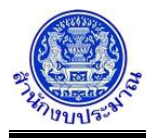

• กรณีมีการคลิก เลือกเป็นรายการภาระผูกพัน แต่ไม่ได้ระบุรายละเอียดภาระผูกพัน เมื่อคลิกปุ่ม

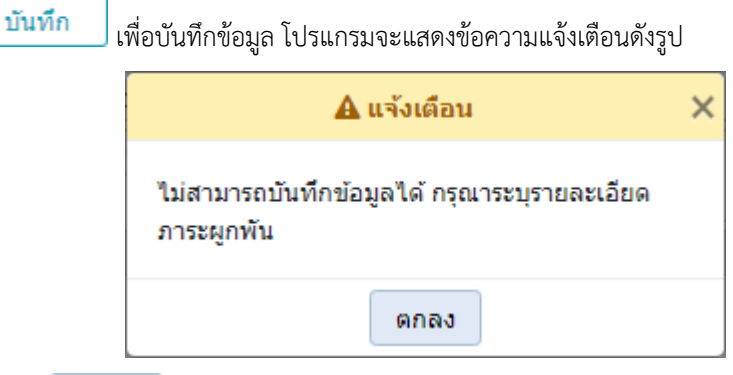

- คลิกปุ่ม เพื่อรับทราบการแจ้งเตือน พร้อมตรวจสอบข้อมูลที่เกิดข้อผิดพลาด
- กรณีมีการระบุเป็นรายการภาระผูกพัน แต่ไม่ได้มีการระบุประมาณการงบประมาณ MTEF เมื่อคลิกปุ่ม

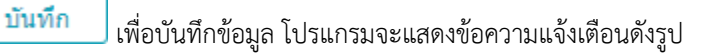

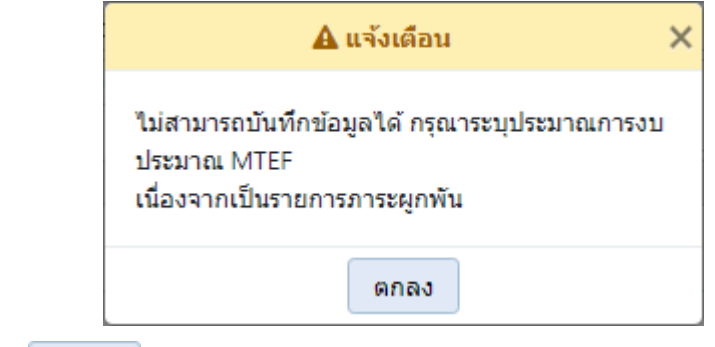

คลิกปุ่ม เพื่อรับทราบการแจ้งเตือน พร้อมตรวจสอบข้อมูลที่เกิดข้อผิดพลาด

• กรณีมีการนำส่งข้อมูลคำขอฯ (Sign Off) เมื่อคลิกปุ่ม เพื่อบันทึกข้อมูล โปรแกรมจะแสดง ข้อความแจ้งเตือนดังรูป

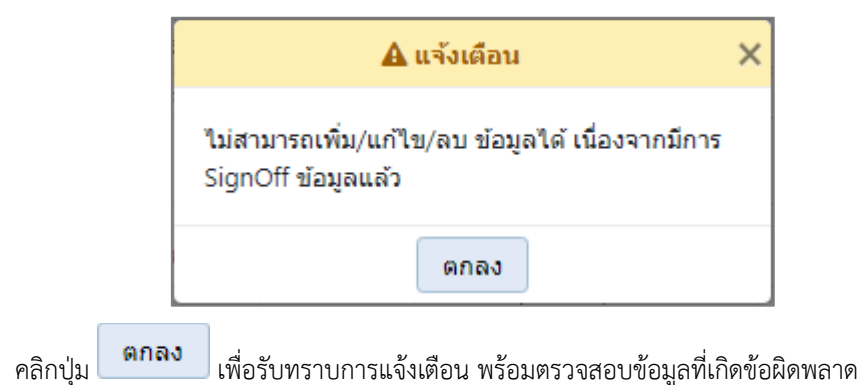

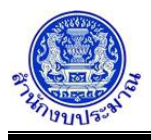

### *การแก้ไขข้อมูล*

### **ขั้นตอนการทำงาน**

ี<br>1. จากหน้าเงื่อนไขหลักการค้นหา คลิกปุ่ม **Q คำเหา แ**พื่อค้นหาข้อมูล โปรแกรมจะแสดงหน้าจอดังรูป

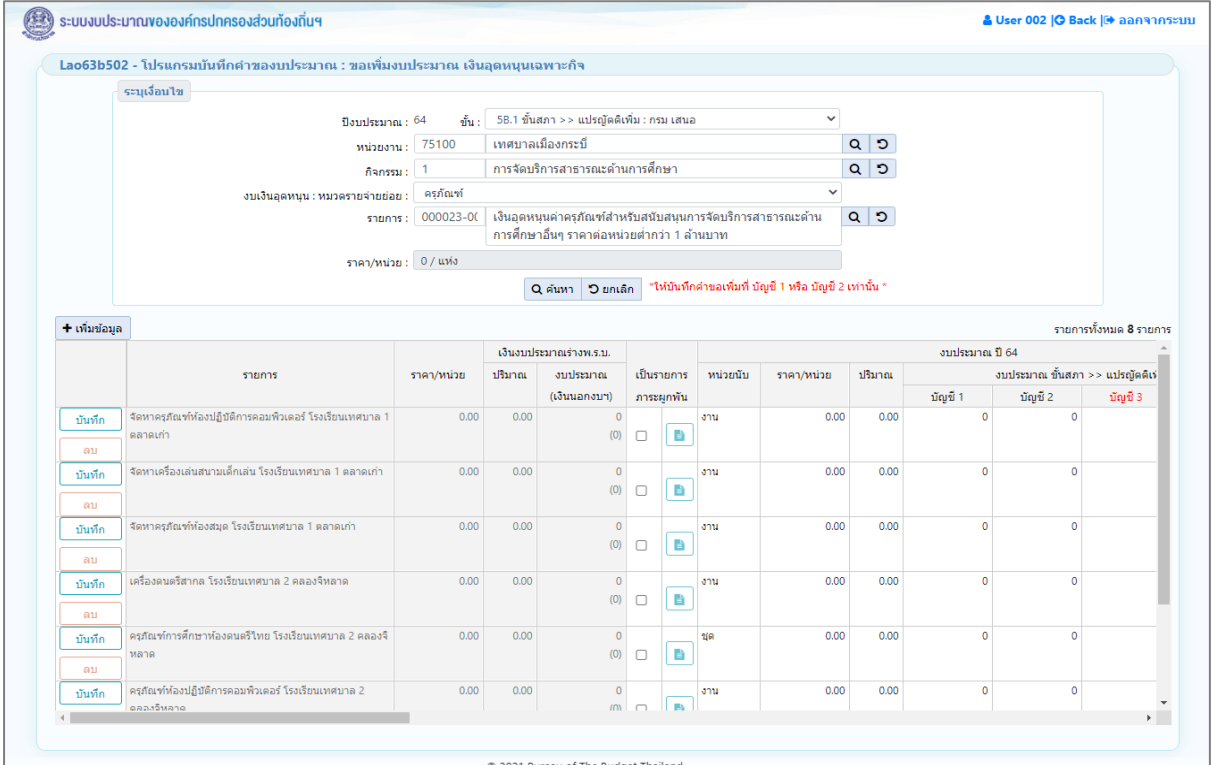

#### **หน้าจอแสดงผลการค้นหา**

2. ทำการแก้ไขรายละเอียดข้อมูลให้ครบถ้วนสมบูรณ์(กรณีรายการงบประมาณร่างพ.ร.บ. ไม่สามารถแก้ไขชื่อรายการ ร่างพ.ร.บ.ได้)

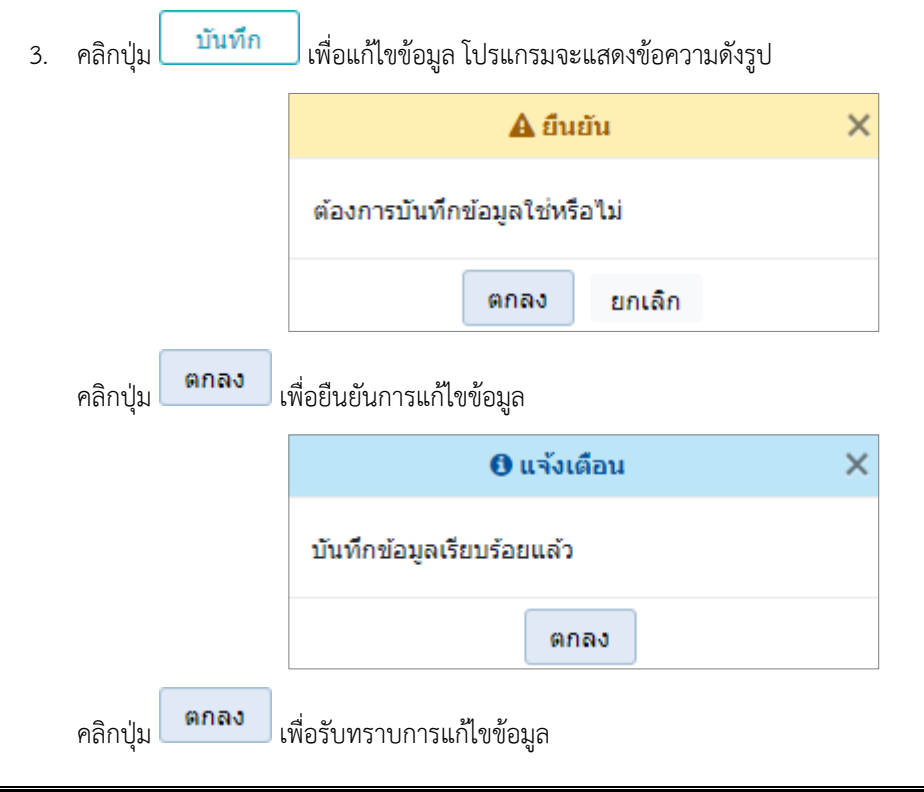

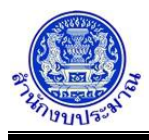

*การลบข้อมูล*

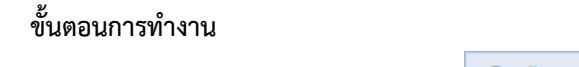

1. จากหน้าเงื่อนไขหลักการค้นหา คลิกปุ่ม $\begin{array}{|c|c|}\hline \textbf{Q} & \textbf{q} & \textbf{u}\textbf{w} \end{array}$ เพื่อค้นหาข้อมูล โปรแกรมจะแสดงหน้าจอดังรูป

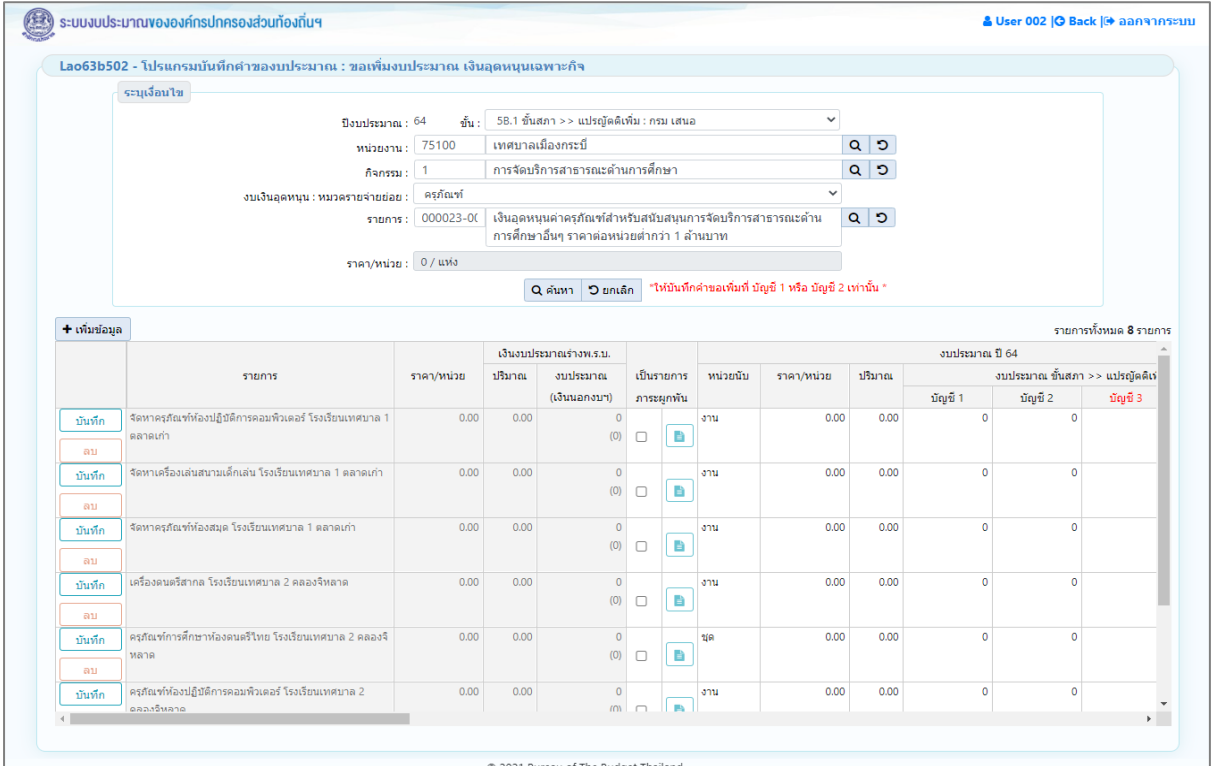

#### **หน้าจอแสดงผลการค้นหา**

ี 4. คลิกปุ่ม <mark>เพื่อลบข้อมู</mark>ล (กรณีรายการงบประมาณร่างพ.ร.บ. ไม่สามารถลบรายการ ได้) โปรแกรมจะ แสดงข้อความดังรูป

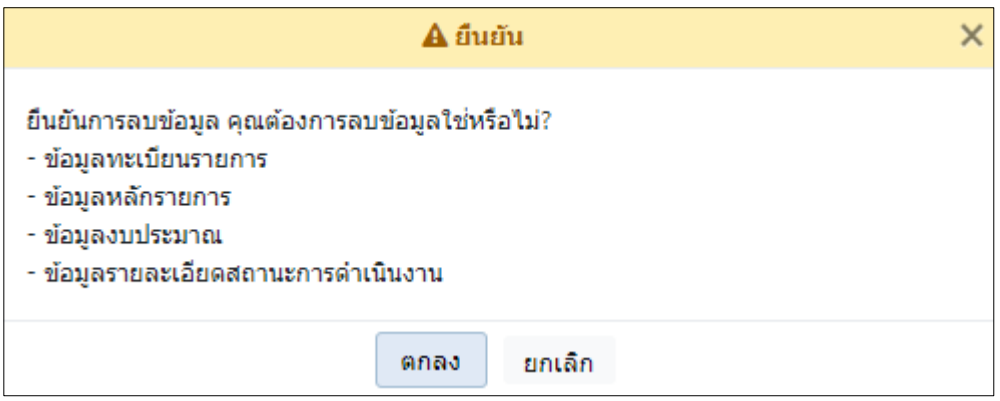

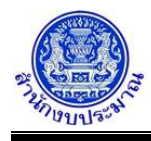

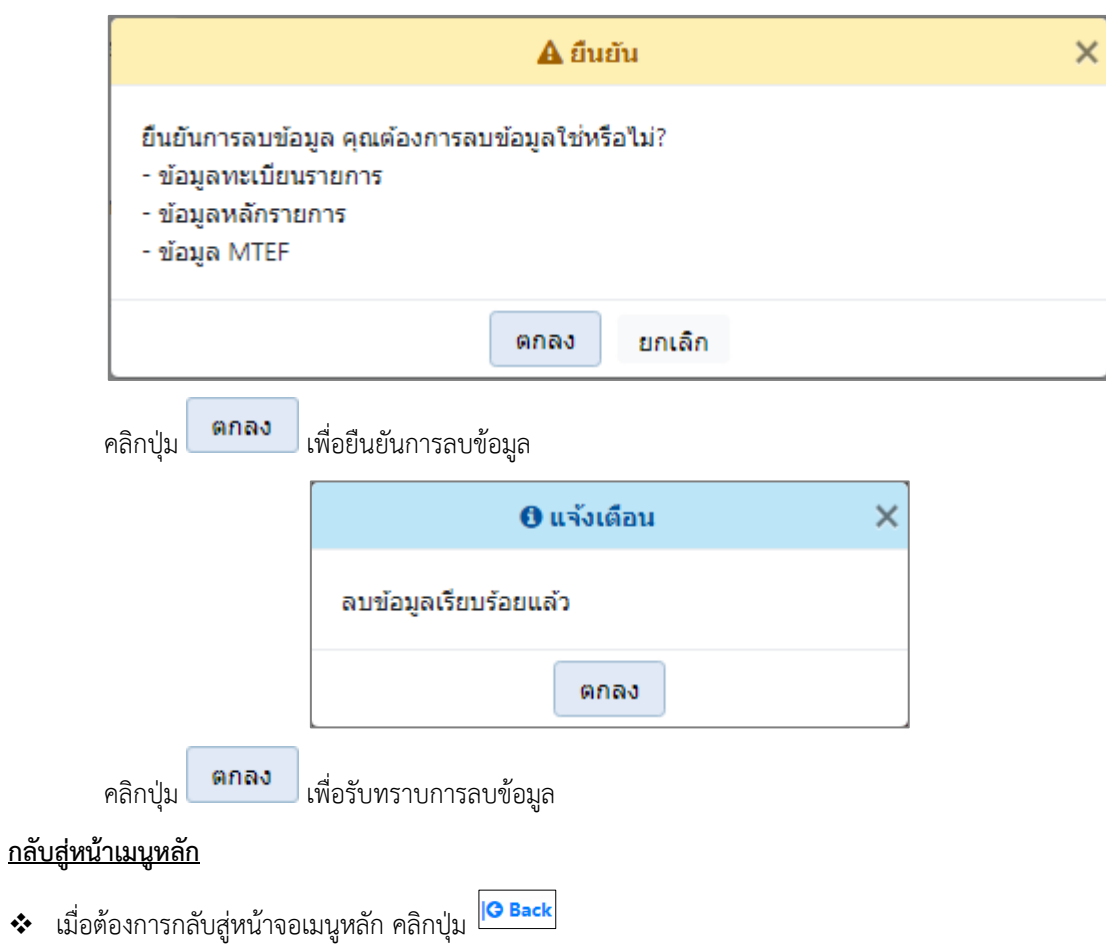

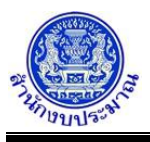

#### **โปรแกรมนำส่งข้อมูลคำขอฯ (Sign Off) : ขอเพิ่มงบประมาณ**

#### **วัตถุประสงค์**

เพื่อนำส่งข้อมูลรายการคำขอเพิ่มงบประมาณของหน่วยงาน มายังสำนักงบประมาณเพื่อพิจารณารายละเอียด คำของบประมาณของหน่วยงาน

การนำส่งข้อมูล ส่วนราชการต้องตรวจสอบข้อมูลคำของบประมาณและรายละเอียดประกอบ ก่อนนำส่งจาก รายงานต่างๆ ในระบบฯ เมื่อข้อมูลถูกต้องและครบถ้วนแล้วจึงทำการนำส่งข้อมูล ประกอบด้วย

- ข้อมูลตัวชี้วัดของเป้าหมายการให้บริการหน่วยงาน ตัวชี้วัดของผลผลิต และตัวชี้วัดของกิจกรรม
- ข้อมูลงบประมาณ และสถานะการดำเนินงานของรายการ

#### **การเข้าใช้งานโปรแกรม**

ระบบคำของบประมาณ >> โปรแกรมบันทึกคำขอเพิ่มงบประมาณ >> นำส่งข้อมูล / ถอนนำส่งข้อมูล >> โปรแกรมนำส่งข้อมูลคำขอฯ (Sign Off) : ขอเพิ่มงบประมาณ

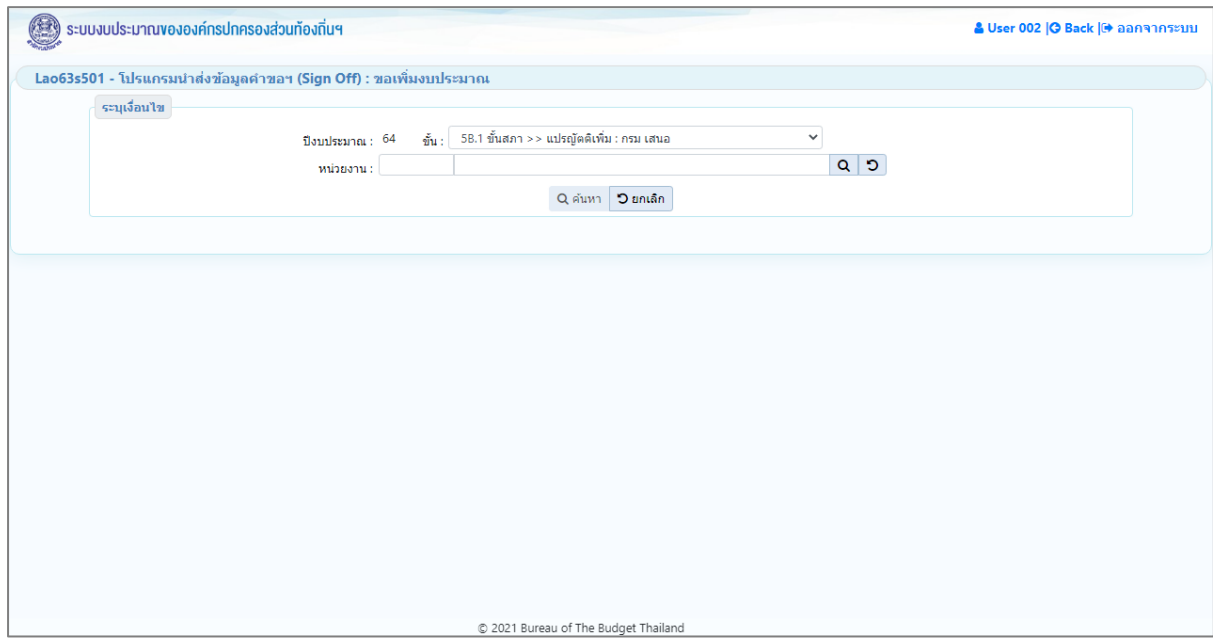

**หน้าจอนำส่งข้อมูลคำขอฯ (Sign Off) : ขอเพิ่มงบประมาณ**

#### *การค้นหาข้อมูล*

เงื่อนไขการค้นหา ประกอบด้วย

- **เงื่อนไขหลัก** คือ เงื่อนไขที่ต้องระบุ ได้แก่ ปีงบประมาณ ขั้น และหน่วยงาน

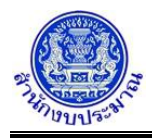

### **ขั้นตอนการทำงาน**

1. ระบุเงื่อนไขหลัก ได้แก่ ปีงบประมาณ ขั้น และหน่วยงาน

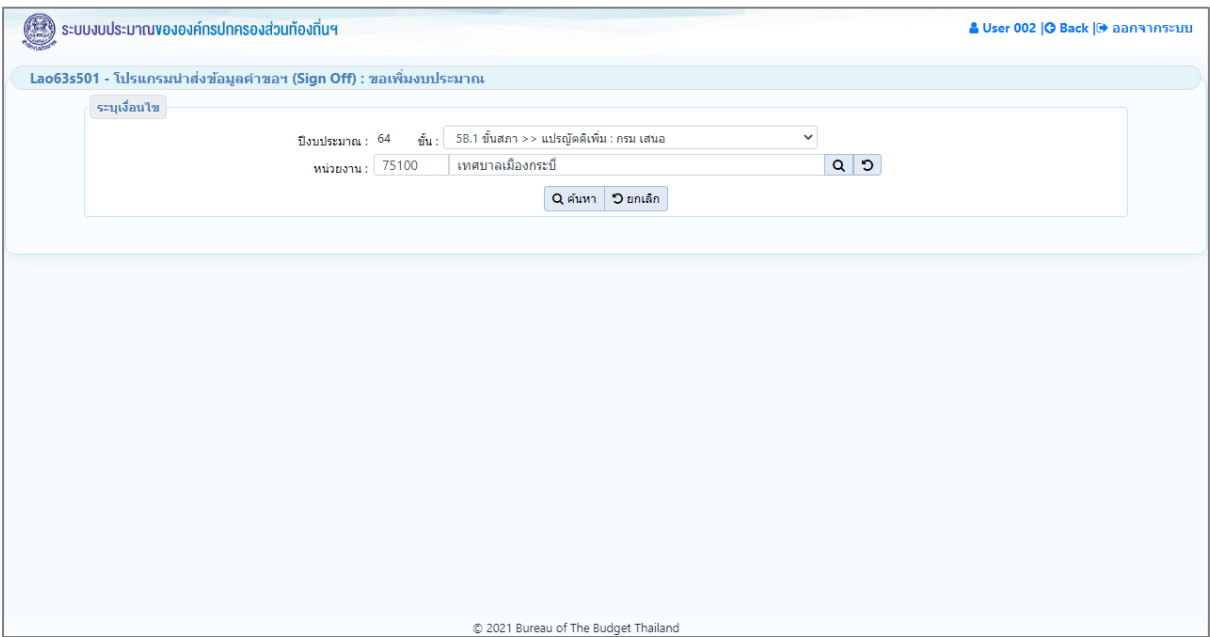

#### **หน้าจอเงื่อนไขหลักการค้นหา**

2. คลิกปุ่ม <mark>Q ค*ั*นหา</mark> เพื่อค้นหาข้อมูล โปรแกรมจะแสดงหน้าจอดังรูป

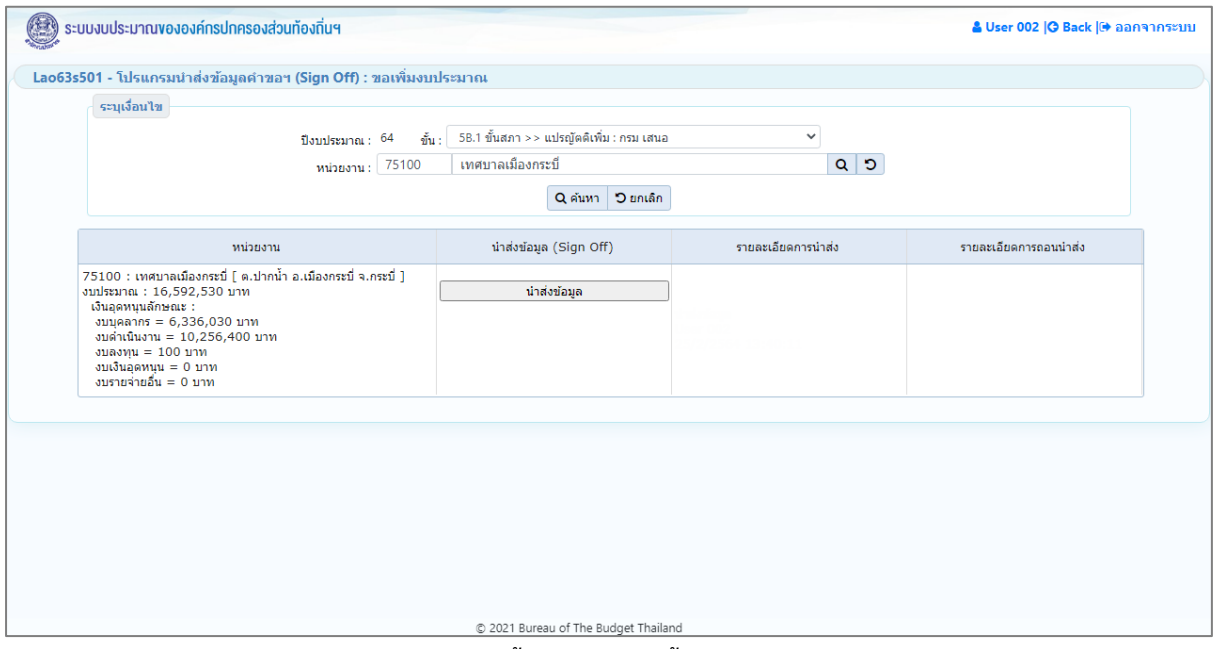

#### **หน้าจอแสดงผลการค้นหา**

- 3. โปรแกรมแสดงตารางรายการ ส่วนของตารางแสดงรายละเอียดข้อมูลประกอบด้วย
	- 3.1. ส่วนแสดงปุ่มการทำงาน

น่าส่งข้อมูล

- เพื่อนำส่งข้อมูล
- 3.2. ส่วนแสดงรายละเอียดหน่วยงาน : ชื่อหน่วยงาน งบประมาณ และงบประมาณจำแนกตามงบรายจ่าย เพื่อ แสดงวงเงินงบประมาณของหน่วยงาน
- 3.3. ส่วนแสดงรายละเอียดการนำส่งข้อมูล : ชื่อผู้นำส่งข้อมูล วันที่ และเวลาที่นำส่งข้อมูล
- 3.4. ส่วนแสดงรายละเอียดการถอนนำส่งข้อมูล : ชื่อผู้ถอนนำส่งข้อมูล วันที่ และเวลาที่ถอนนำส่งข้อมูล

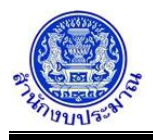

### *การนำส่งข้อมูล*

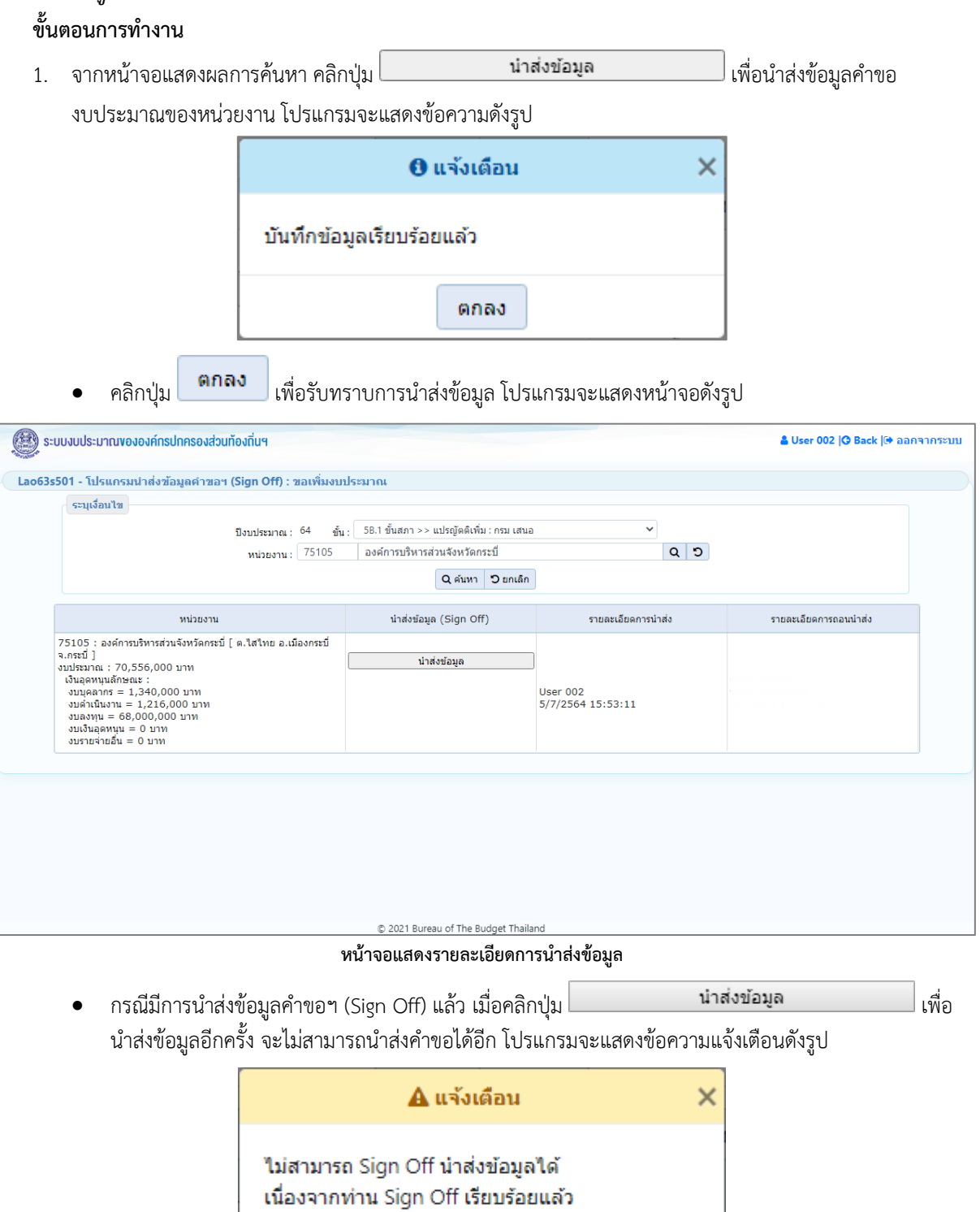

คลิกปุ่ม เพื่อรับทราบการแจ้งเตือน พร้อมตรวจสอบข้อมูลที่เกิดข้อผิดพลาด

ตกลง

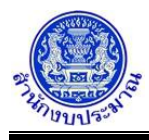

• กรณีมีการถอนนำส่งข้อมูลคำขอฯ (Release) แล้ว คลิกปุ่ม <mark>Q ค้นหา </mark> เพื่อค้นหาข้อมูล โปรแกรมจะแสดง หน้าจอดังรูป

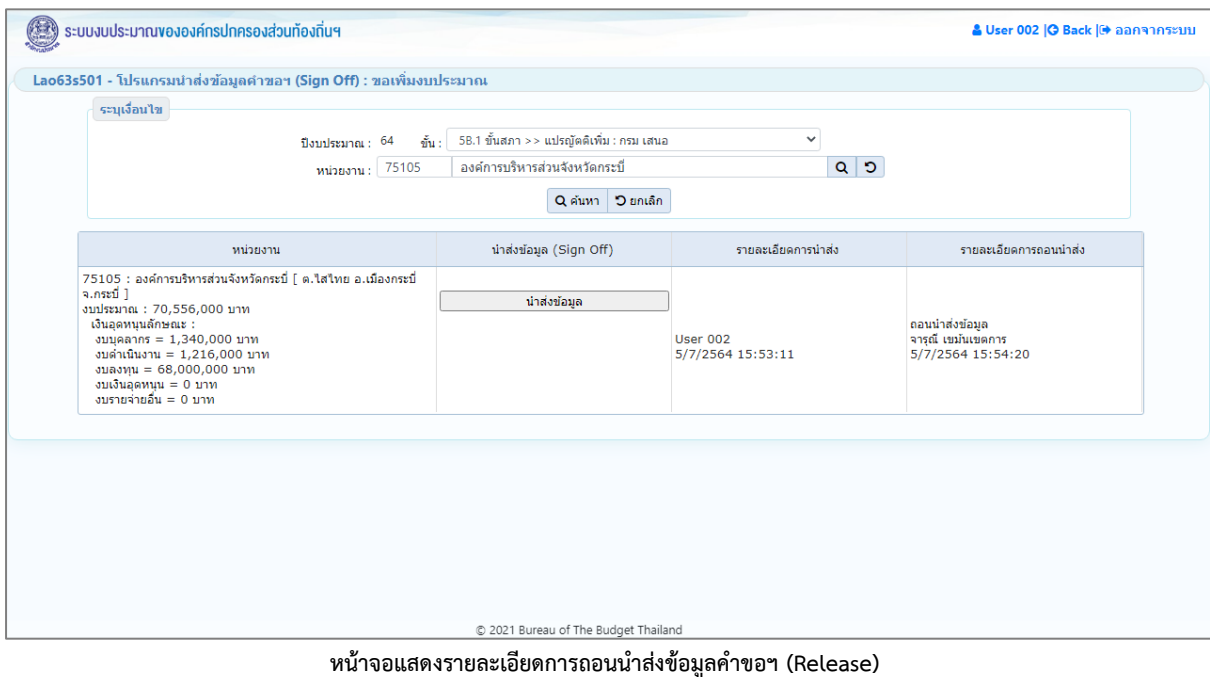

### **กลับสู่หน้าเมนูหลัก**

❖ เมื่อต้องการกลับสู่หน้าจอเมนูหลัก คลิกปุ่ม <mark>IG Back</mark>

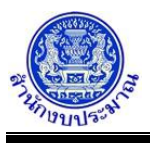

### **รายงานขั้นคำขอเพิ่มงบประมาณ ตามแบบ พ.001A**

#### **วัตถุประสงค์**

เพื่อออกรายงานตามแบบ คือ รายงานตามแบบฟอร์มคำขอเพิ่มงบประมาณ เพื่อเสนอรองนายกรัฐมนตรี ที่รับผิดชอบหรือรัฐมนตรีเจ้าสังกัด ให้ความเห็นชอบ ก่อนจัดส่งสำนักงบประมาณในระยะเวลาที่กำหนด โดยรายงานนี้เป็น รายงานตามแบบฟอร์มระดับมิติยุทธศาสตร์การจัดสรร ประกอบด้วย แผนงาน ผลผลิต/โครงการ กิจกรรม รายการ

#### **การเข้าใช้งานโปรแกรม**

ระบบคำของบประมาณ >> โปรแกรมบันทึกคำขอเพิ่มงบประมาณ >> รายงาน >> รายงานขั้นคำขอเพิ่มงบประมาณ ตามแบบ พ.001A

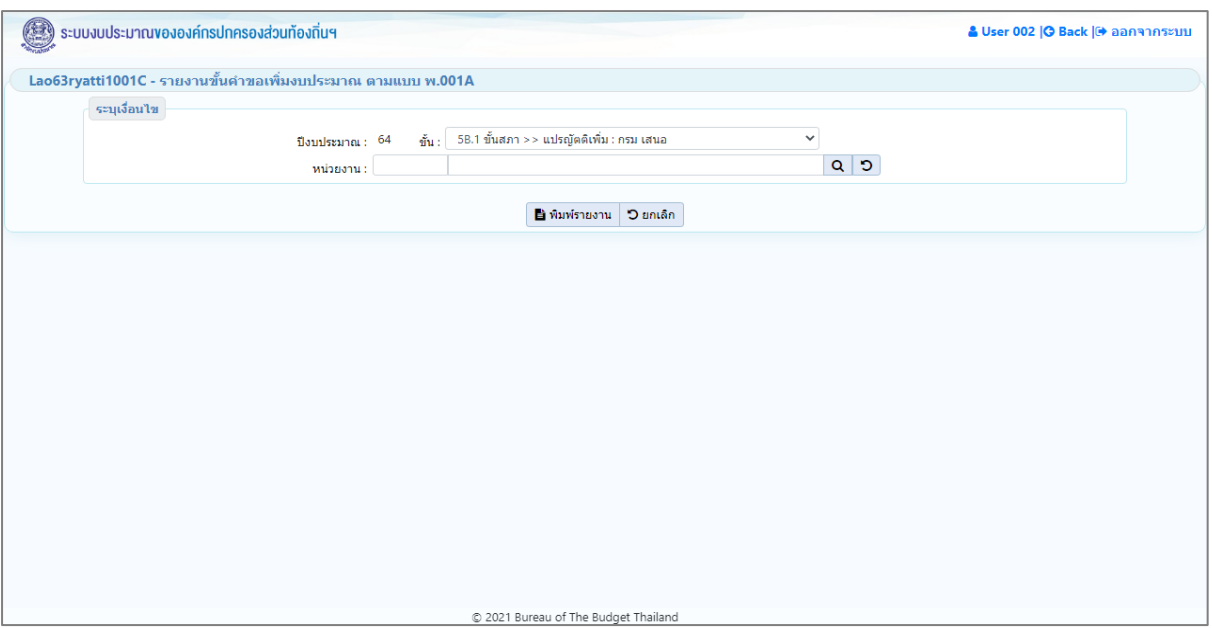

**หน้าจอรายงานขั้นคำขอเพิ่มงบประมาณ ตามแบบ พ.001A**

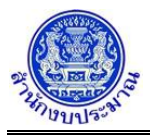

### *การพิมพ์รายงาน*

1. ระบุเงื่อนไขการพิมพ์รายงาน ได้แก่ ปีงบประมาณ ขั้น และ หน่วยงาน

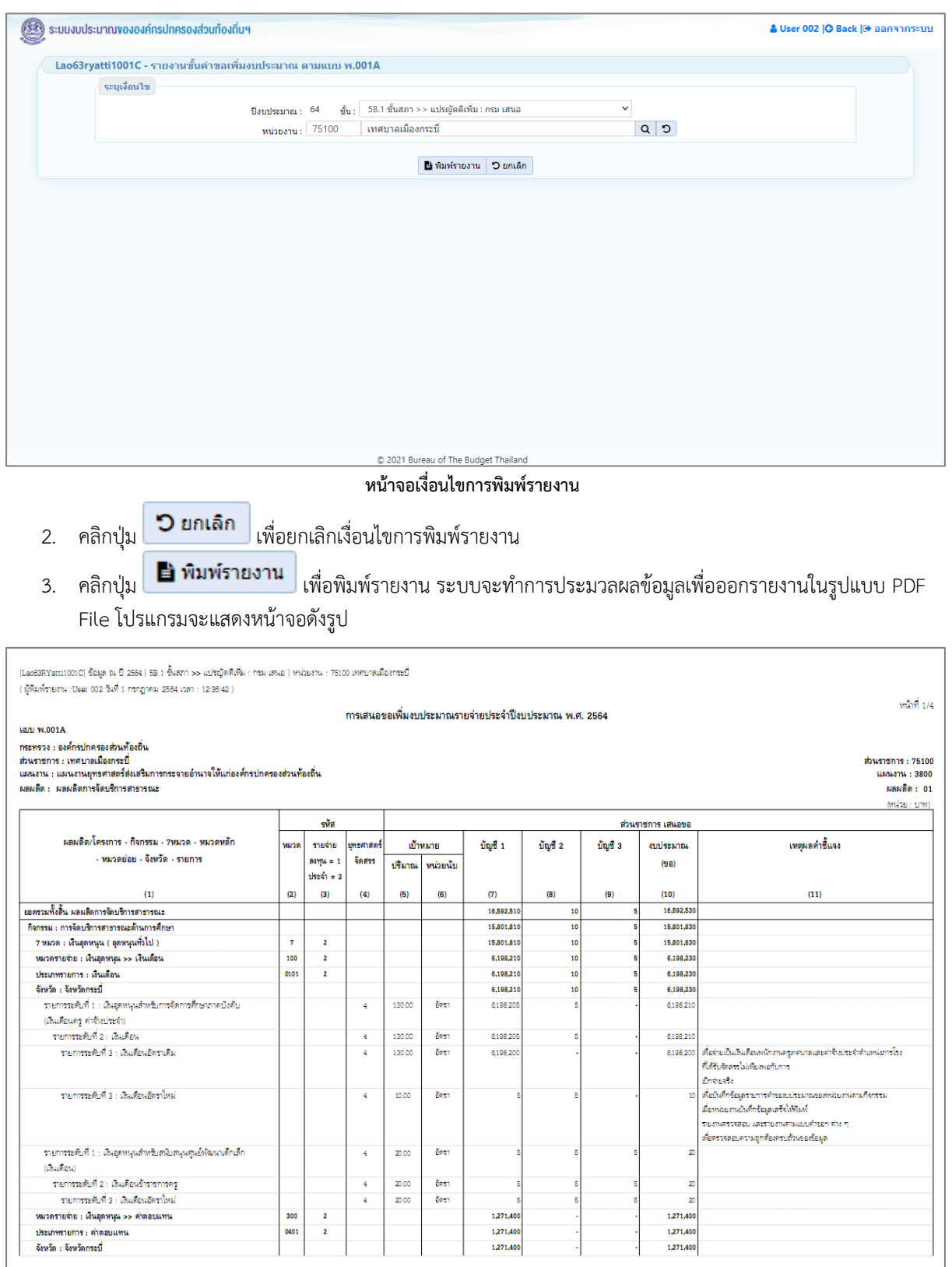

**หน้าจอการออกรายงาน**

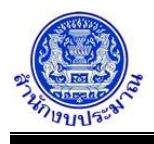

หมายเหตุ :

- 1. สำนักงบประมาณกำหนดโครงสร้างข้อมูลยุทธศาสตร์การจัดสรรงบประมาณ แผนงาน โครงการ รายจ่าย (ลงทุน/ประจำ) และกิจกรรม
- 2. ข้อมูลเงินงบประมาณ / เงินนอกงบประมาณ / ปริมาณ

2.1 รายการเงินอุดหนุนทั่วไป : โปรแกรมบันทึกคำของบประมาณ : ขอเพิ่มงบประมาณ เงินอุดหนุนทั่วไป 2.2 รายการเงินอุดหนุนเฉพาะกิจ : โปรแกรมบันทึกคำของบประมาณ : ขอเพิ่มงบประมาณ เงินอุดหนุนเฉพาะกิจ

#### **กลับสู่หน้าเมนูหลัก**

❖ เมื่อต้องการกลับสู่หน้าจอเมนูหลัก คลิกปุ่ม <mark>IG <sup>Back</sup></mark>

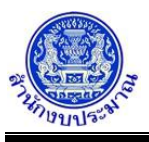

### **รายงานขั้นคำขอเพิ่มงบประมาณ ตามแบบ พ.001A [แผนบูรณาการ]**

#### **วัตถุประสงค์**

เพื่อออกรายงานตามแบบ คือ รายงานตามแบบฟอร์มคำของบประมาณ เพื่อเสนอรองนายกรัฐมนตรี ที่รับผิดชอบ หรือรัฐมนตรีเจ้าสังกัด เพื่อให้ความเห็นชอบก่อนจัดส่งสำนักงบประมาณในระยะเวลาที่กำหนด โดยรายงานนี้เป็นรายงานตาม แบบฟอร์มระดับแผนบูรณาการ ประกอบด้วย ยุทธศาสตร์จัดสรร แผนงานบูรณาการ เป้าหมาย (ตัวชี้วัด) แนวทางการ ดำเนินงาน (ตัวชี้วัด) ผลผลิต/โครงการ กิจกรรม รายการ

#### **การเข้าใช้งานโปรแกรม**

ระบบคำของบประมาณ >> โปรแกรมบันทึกคำขอเพิ่มงบประมาณ >> รายงาน >> รายงานขั้นคำขอเพิ่มงบประมาณ ตามแบบ พ.001A [แผนบูรณาการ]

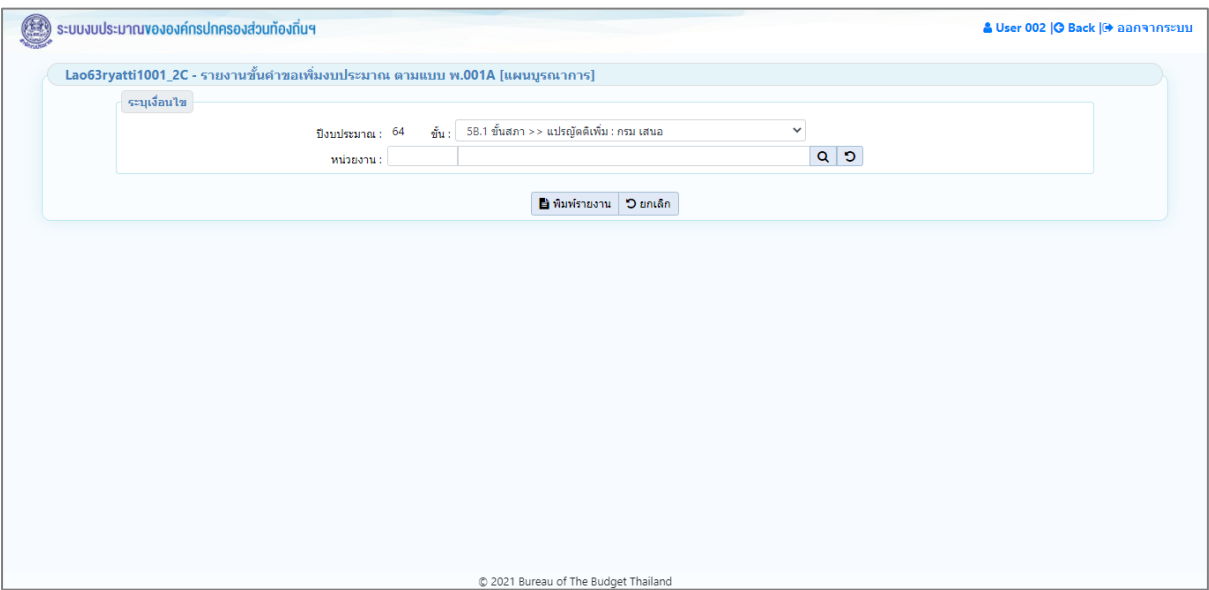

**หน้าจอรายงานขั้นคำขอเพิ่มงบประมาณ ตามแบบ พ.001A [แผนบูรณาการ]**

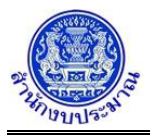

### *การพิมพ์รายงาน*

1. ระบุเงื่อนไขการพิมพ์รายงาน ได้แก่ ปีงบประมาณ ขั้น และ หน่วยงาน

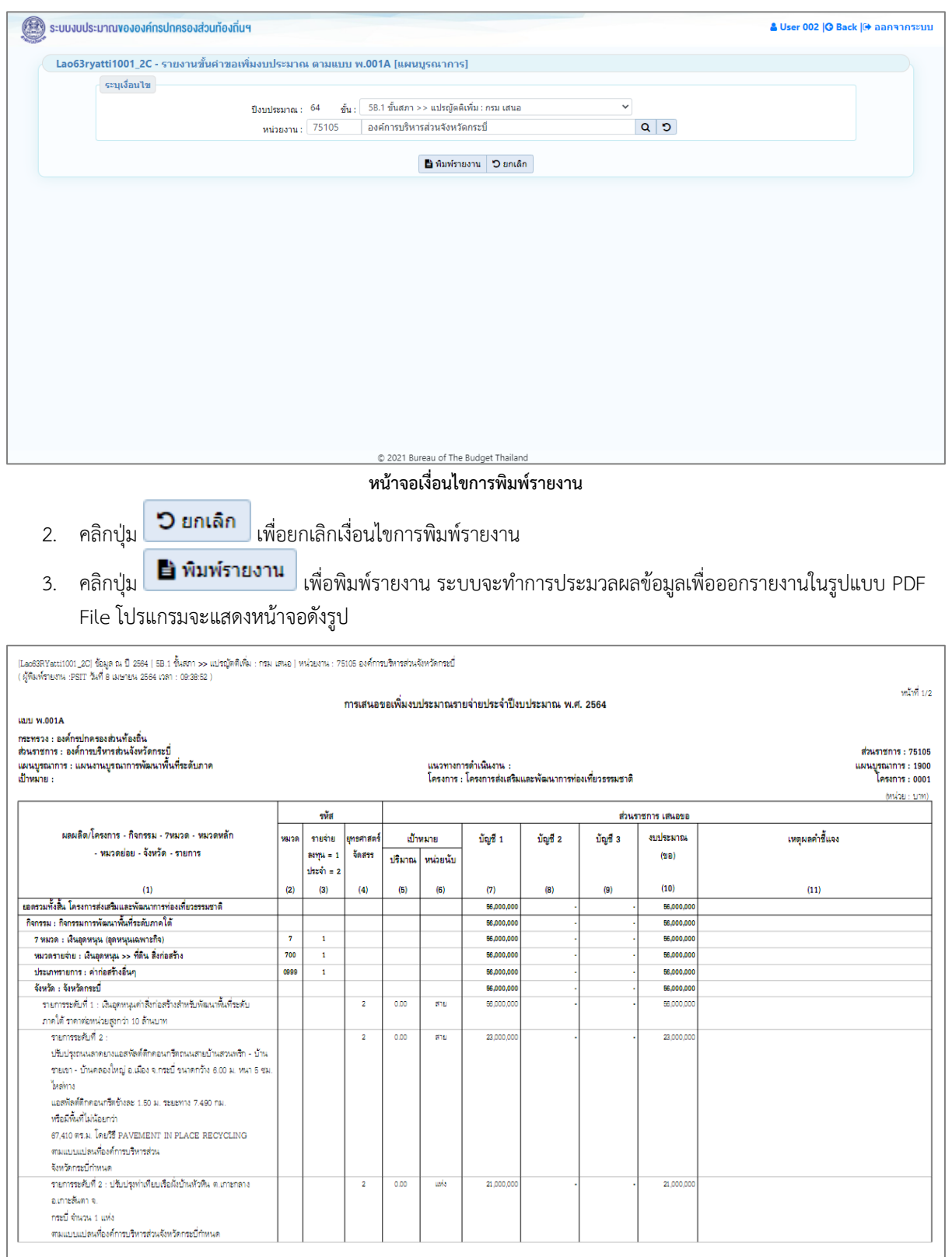

#### **หน้าจอการออกรายงาน**

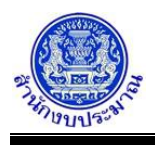

หมายเหตุ :

- 1. สำนักงบประมาณกำหนดโครงสร้างข้อมูลยุทธศาสตร์การจัดสรรงบประมาณแผนบูรณาการ เป้าหมายแผนบูรณา การ - แนวทางการดำเนินการโครงการ - รายจ่าย(ลงทุน/ประจำ) และกิจกรรม
- 2. ข้อมูลเงินงบประมาณ / เงินนอกงบประมาณ / ปริมาณ

2.1 รายการเงินอุดหนุนทั่วไป : โปรแกรมบันทึกคำของบประมาณ : ขอเพิ่มงบประมาณ เงินอุดหนุนทั่วไป 2.2 รายการเงินอุดหนุนเฉพาะกิจ : โปรแกรมบันทึกคำของบประมาณ : ขอเพิ่มงบประมาณ เงินอุดหนุนเฉพาะกิจ

#### **กลับสู่หน้าเมนูหลัก**

❖ เมื่อต้องการกลับสู่หน้าจอเมนูหลัก คลิกปุ่ม <mark>IG <sup>Back</sup></mark>